## **Primjena GIS tehnologije u željezničkom prometnom sustavu**

**Puklin, Josipa**

#### **Master's thesis / Diplomski rad**

**2017**

*Degree Grantor / Ustanova koja je dodijelila akademski / stručni stupanj:* **University of Zagreb, Faculty of Transport and Traffic Sciences / Sveučilište u Zagrebu, Fakultet prometnih znanosti**

*Permanent link / Trajna poveznica:* <https://urn.nsk.hr/urn:nbn:hr:119:019005>

*Rights / Prava:* [In copyright](http://rightsstatements.org/vocab/InC/1.0/) / [Zaštićeno autorskim pravom.](http://rightsstatements.org/vocab/InC/1.0/)

*Download date / Datum preuzimanja:* **2024-07-03**

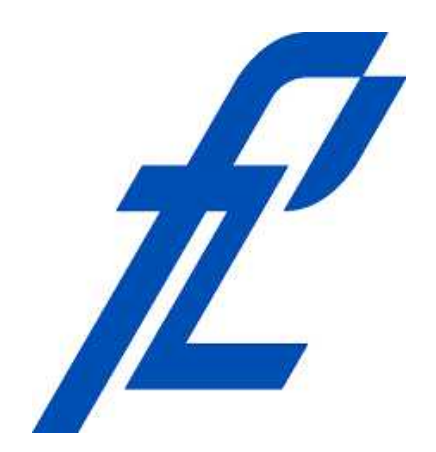

*Repository / Repozitorij:*

[Faculty of Transport and Traffic Sciences -](https://repozitorij.fpz.unizg.hr) [Institutional Repository](https://repozitorij.fpz.unizg.hr)

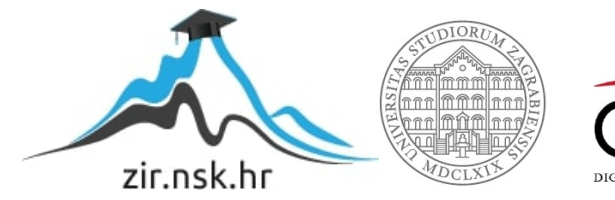

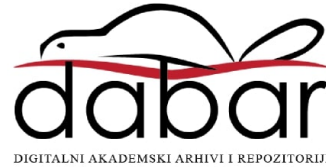

SVEUČILIŠTE U ZAGREBU FAKULTET PROMETNIH ZNANOSTI VUKELIĆEVA 4

**Josipa Puklin**

# **Primjena GIS tehnologije u željezničkom prometnom sustavu**

DIPLOMSKI RAD

Zagreb, 2017.

SVEUČILIŠTE U ZAGREBU FAKULTET PROMETNIH ZNANOSTI VUKELIĆEVA, 4

DIPLOMSKI RAD

## **Primjena GIS tehnologije u željezničkom prometnom sustavu**

# **GIS Technology Application on Railway Transport System**

**Mentor: doc. dr. sc. Marjana Petrović**

**Student: Josipa Puklin, 0135224814**

Zagreb, 2017.

## SAŽETAK

U radu je analizirana upotreba geografskog informacijskog sustava (GIS) na aspekte željezničkoga prometa. GIS predstavlja programski sustav kojim se prikupljaju, a zatim i koriste geoprostorni podaci kako bi se riješili problemi prometnog sustava. Na početku rada su iznesene značajke željezničkog prometnog sustava koje je moguće predstaviti korištenjem GIS tehnologije. Definirano je šta je GIS tehnologija, te potrebni ulazni podaci s obzirom da geoprostorne analize uglavnom ovise o raspoloživim podacima. Posebno je obrađen modul za analiziranje prometnih mreža (*eng. Network Analyst*) i na kraju je dana primjena GIS tehnologije na željeznički prometni sustav.

KLJUČNE RIJEČI: GIS, željeznica, baza podataka, *Network Analyst*

### SUMMARY

In this work the use of geographic information system (GIS) in the aspects of railway traffic is analyzed. The GIS represents the software system that collects, and then uses geospatial data to solve traffic system problems. At the beginning of the work, the features of the railway traffic system, using GIS technology are presented. It is defined what GIS technology is, and the necessary input data as geospatial analysis depends largely on the available data. Particularly elaborated was the module for analysis traffic network's *"Network Analyst*", and at the end was given application of GIS technology to the railway traffic system.

KEYWORDS: GIS, railway, database, *Network Analyst*

## Sadržaj

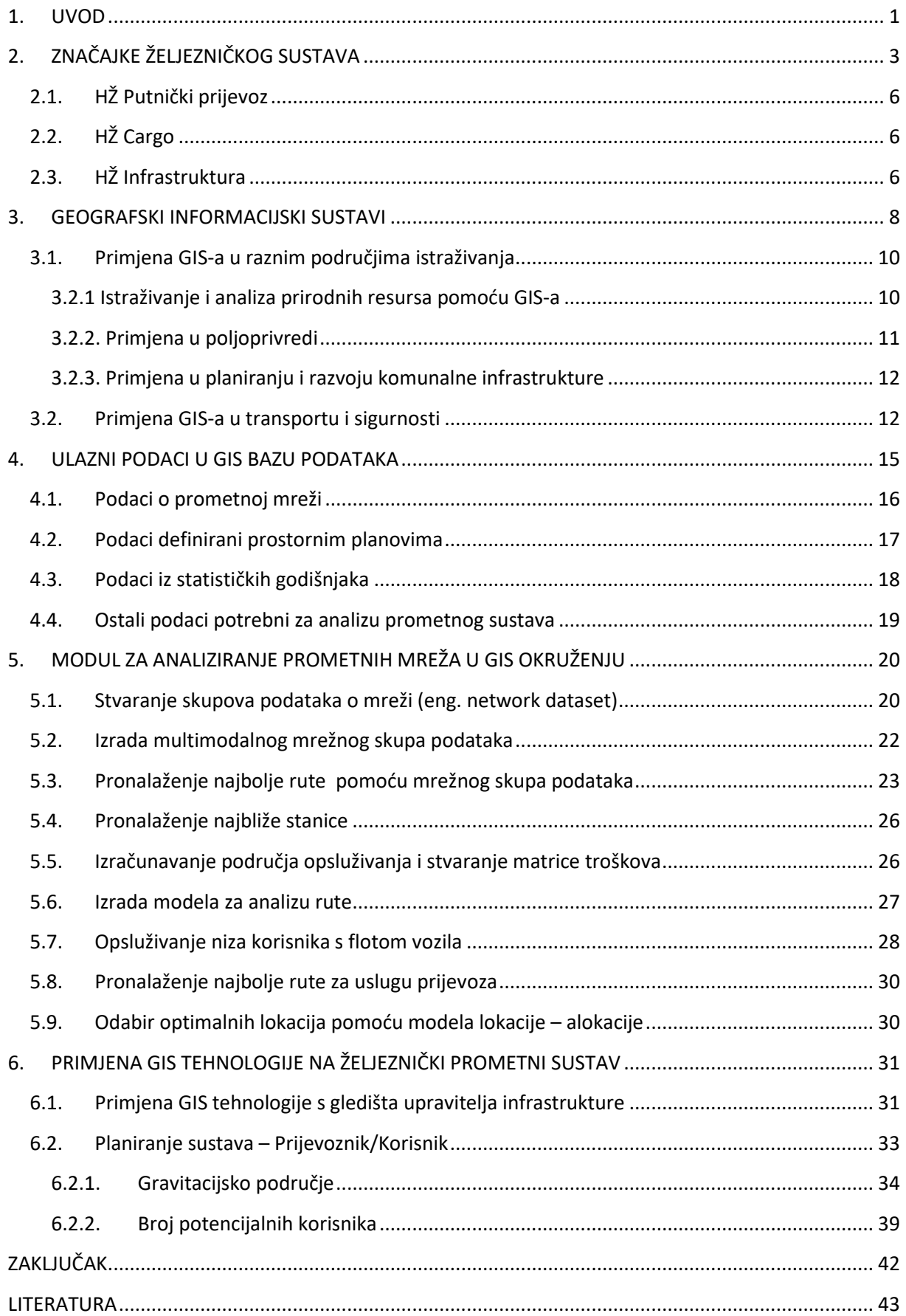

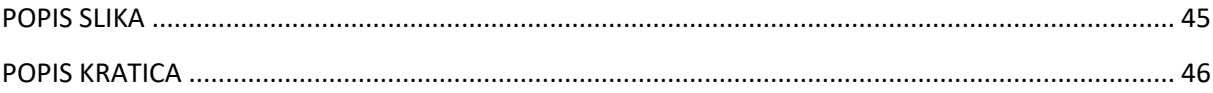

#### <span id="page-6-0"></span>1. UVOD

U današnje vrijeme kada se sve više javlja potreba za prometnim uslugama u svim prometnim granama, kako za prijevoz putnika tako i masovne prijevoze tereta i dobara, željeznica je u tome pogledu našla svoje mjesto kao masovni prijevoznik. Iako je velik broj korisnika koji koriste usluge željeznice kao javnog prijevoza, sve je više korisnika koji taj način prijevoza koriste za masovne prijevoze tereta.

Sa razvojem tehnologije razvija se i način planiranja prijevoza, bilo putnika ili tereta. Sa današnjim znanjem i razvojem same informatike sve se više ljudi oslanja na računalna rješenja problema.

Cilj ovoga rada je pokazati kako funkcionira planiranje prometa te što se sve može isplanirati i napraviti putem GIS-a. Upotrebom ispravnih i pravih podataka može se isplanirati cijeli proces prijevoza od točke A do točke B. Probleme iz domene željezničkog prometnog sustava moguće je analizirati i riješiti korištenjem odgovarajućih podataka unesenih u samu bazu podataka GIS-a. Realna slika prometnog sustava može se prenijeti u program, a dobivenu analizu je također moguće primijeniti u stvarnom vremenu i prostoru.

Materija rada izložena je kroz sedam poglavlja:

- 1. Uvod
- 2. Značajke željezničkog sustava
- 3. Geografski informacijski sustav
- 4. Ulazni podaci u GIS bazu podataka
- 5. Modul za analiziranje prometnih mreža u GIS okruženju
- 6. Primjena GIS tehnologije na željeznički prometni sustav
- 7. Zaključak

U drugome poglavlju će se objasniti značajke željeznice kao prometne grane, kako funkcionira te koje su joj prednosti i slično. U trećem poglavlju se govori o GIS-u, njegovim značajkama, te mogućnostima primjene na prometni sustav.

Četvrto poglavlje prikazuje ulazne podatke u GIS pomoću kojih se rješavaju i traže rješenja za neki problem koji se želi analizirati i/ili riješiti. Modul za analiziranje prometnih mreža u GIS-u je, može se reći, alat koji će pomoći, olakšati te omogućiti rješenje prometnih problema.

Na kraju rada, u šestome poglavlju, prikazan je sam način rada u GIS-u, kako funkcionira, kako i na koji način prikazuje dana rješenja korisniku programa.

## <span id="page-8-0"></span>2. ZNAČAJKE ŽELJEZNIČKOG SUSTAVA

Temeljna značajka svih vrsta prometa je svakako kretanje, prometnog sredstva, upravljanog od strane čovjeka. Najveća značajka željezničkoga prometa je put po kojemu se kreću željeznička vozila. Željeznica je vid prometa koji pruža mogućnost prijevoza velike količine tereta, odnosno dobara i ljudi.<sup>1</sup>

Željeznički sustav čine željeznička infrastruktura, industrijski kolosijeci, kolosijeci u morskim lukama, lukama unutarnjih voda i u robnim terminalima, upravitelji infrastrukture i željeznički prijevoznici, subjekti nadležni za održavanje, vozila, izvršni radnici i naročito strojovođe, proizvođači, korisnici i putnici, sustav odvijanja i upravljanja željezničkim prometom te tijela nadležna za željeznički sustav.

Teretni se promet vlakovima odvija po potrebi, vlakovi sastavljeni od različitih vagona omogućuju da se njima može prevoziti raznovrstan teret, ili se sklapaju posebni vlakovi za prijevoz kontejnera, rasutoga tereta, tekućina, automobila, životinja i drugo.

Što se tiče putničkog željezničkog prometa uglavnom se odvija prema sastavljenom voznom redu koji je javno dostupan svim korisnicima. Javni prijevoz putnika i tereta obavlja se javnim željeznicama, a prijevoz za potrebe pojedinoga vlasnika obavlja privatna željeznica (rudarska, industrijska, šumska ili lučka željeznica). Javna željeznica može obavljati međunarodni, domaći, regionalni i lokalni promet, samo teretni ili samo putnički, odnosno istodobno i putnički i teretni promet.

Općenito govoreći, prednosti željezničkog prometa pred cestovnim su mogućnost prijevoza velikih količina tereta uz razmjerno male troškove, neovisnost o vremenskim prilikama i dobu dana, brzina i udobnost vožnje te visoka razina sigurnosti. Različitim tehnologijama kombiniranog, odnosno integralnoga teretnog prometa te se prednosti dodatno naglašavaju, osobito u prijevozu na veće udaljenosti.

Putovanja putničkim vlakovima velikih brzina (većima od 300 km/sat) na udaljenostima do 500 km vremenski su i financijski isplativija od putovanja zrakoplovima. Ipak, željeznički promet suočava se i s nekim nedostatcima: kao linijski oblik prometa, ne omogućuje prijevoz

<sup>1</sup> [http://www.fpz.unizg.hr/ztos/PRSUS/Uvod.pdf,](http://www.fpz.unizg.hr/ztos/PRSUS/Uvod.pdf) svibanj, 2017.

»od vrata do vrata«, putnici često moraju presjedati, a na prugama s manjim prometom vlakovi rjeđe prometuju.

U današnje doba zemlje članice EU-a rade na liberalizaciji i privatizaciji željezničkog prometa, s naglaskom na podjeli željeznica na infrastrukturni sustav i na sustav prijevoza. U takvoj organizaciji željeznički prijevoznici plaćaju naknadu za korištenje željezničke infrastrukture. Liberalizacija obuhvaća i kabotažu, odnosno slobodan pristup željezničkih prijevoznika jedne zemlje željezničkoj infrastrukturi drugih zemalja.<sup>2</sup>

Najvažniji ciljevi Hrvatskih željeznica su:

- 1. usklađivanje hrvatskoga zakonodavstva s regulativom Europske unije,
- 2. uključivanje hrvatskog željezničkog sustava u transeuropsku željezničku mrežu s namjerom stvaranja jedinstvenog interoperabilnog željezničkog sustava
- 3. jačanje institucionalnog okvira, stvaranje preduvjeta za liberalizirano i nediskriminirajuće željezničko tržište,
- 4. uključivanje u proces restrukturiranja željezničkog sustava
- 5. jačanje uloge željeznice u prigradskom i gradskom prometu velikih gradova u Republici Hrvatskoj
- 6. osiguravanje odgovarajućih razina funkcionalnosti i sigurnosti kod izgradnje i održavanja željezničke infrastrukture i vozila na načelima održiva razvoja i zaštite okoliša.<sup>3</sup>

Važno je spomenuti ukupnu duljinu pruga u Hrvatskoj koja iznosi 2 604 kilometra. Samo 36 posto pruga je elektrificirano, a problem također predstavljaju i ograničenja brzine, zastarjela prometna kontrola i signalizacijski sustavi. <sup>4</sup> Na slici 1. prikazana je cijela mreža pruga u Republici Hrvatskoj.

1

<sup>&</sup>lt;sup>2</sup> [http://www.enciklopedija.hr/natuknica.aspx?id=67681,](http://www.enciklopedija.hr/natuknica.aspx?id=67681) svibanj, 2017.

<sup>3</sup> [http://www.mppi.hr/default.aspx?id=7413,](http://www.mppi.hr/default.aspx?id=7413) svibanj, 2017.

<sup>4</sup> [http://www.enciklopedija.hr/natuknica.aspx?id=67681,](http://www.enciklopedija.hr/natuknica.aspx?id=67681) svibanj, 2017.

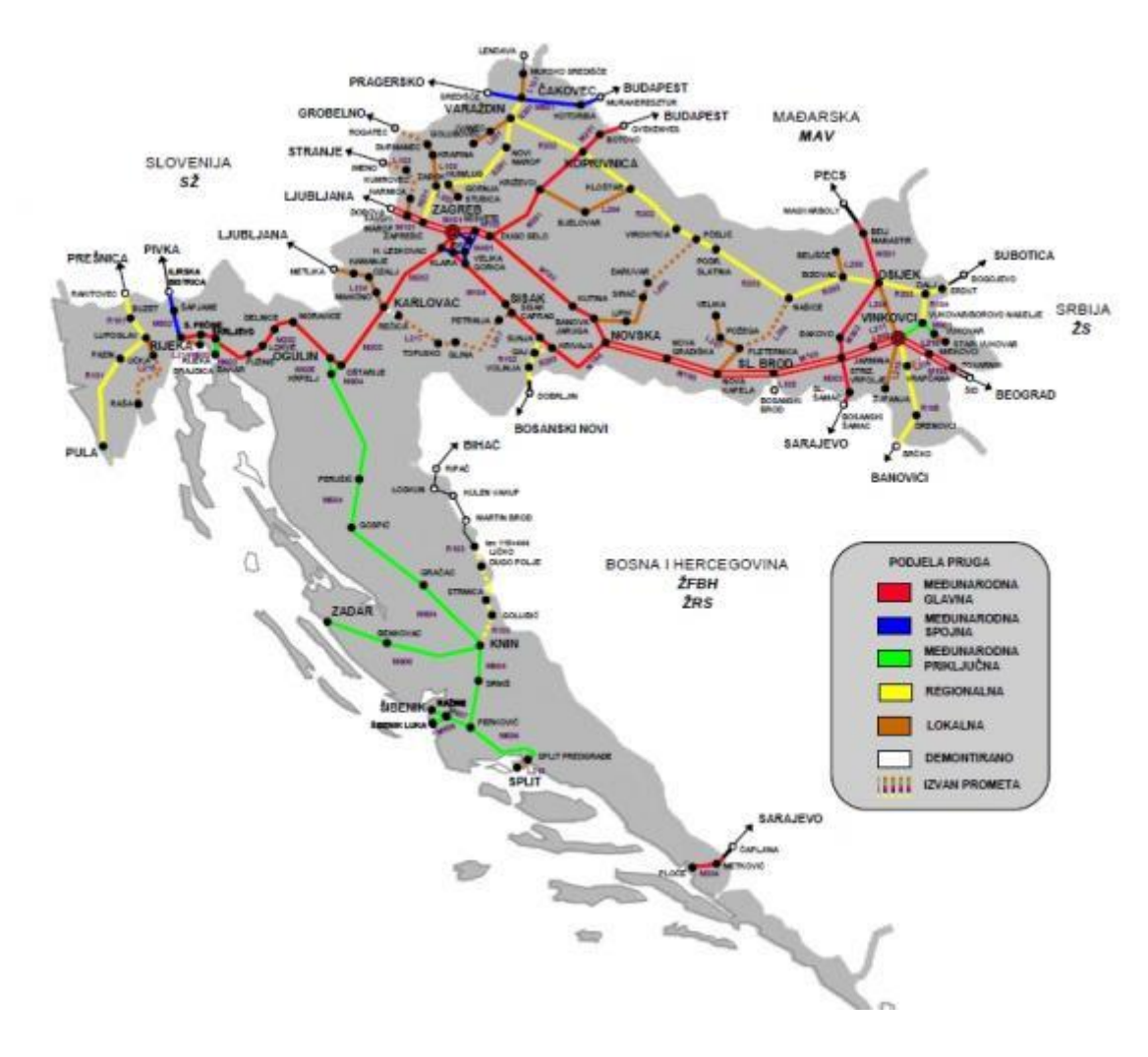

**Slika 1.Mreža željeznice u RH**

Izvor: [https://www.agroklub.com/agropedija/transport/zeljeznicka-infrastruktura-63/,](https://www.agroklub.com/agropedija/transport/zeljeznicka-infrastruktura-63/) svibanj, 2017.

Tijekom procesa rekonstruiranja i modernizacije nekadašnjih Hrvatskih željeznica dogodilo se mnogo promjena. Nekada jedinstvenu tvrtku podijelilo se na putnički prijevoz, teretni prijevoz, infrastrukturu, vuču te krovnu organizaciju HŽ Holding d.o.o.. Nakon nekoliko godina uslijedila je nova podjela. Djelatnost prijevoza je odvojena od infrastrukture i podijeljena na putnički i teretni prijevoz, a vuča kao zasebna cjelina je ukinuta i pridružena djelatnosti prijevoza. Ukinuta je i krovna organizacija te je trenutna podjela nekadašnjih hrvatskih željeznica na HŽ Putnički prijevoz, HŽ Cargo te HŽ Infrastruktura

#### <span id="page-11-0"></span>**2.1. HŽ Putnički prijevoz**

HŽ Putnički prijevoz obavlja javni prijevoz putnika u unutarnjem i međunarodnom željezničkom prijevozu. U unutarnjem prometu prijevoz putnika odvija se u gradskoprigradskom, lokalnom i regionalnom području.

Prijevoznik pruža povezivanje županijskih/regionalnih središta kako međusobno tako i s lokalnim sredinama (manji gradovi i općine) na cijelom području mreže vlakovima te na taj način formira usluge prilagođene putnicima. Težište stavlja na vrijeme putovanja i pružanje dodatnih usluga u skladu s potrebama korisnika. Također pruža masovni prijevoz putnika u prigradskim i gradskim područjima većih gradova Hrvatske i lokalnim sredinama. Omogućuje prijevozne cijene prihvatljive svim socijalnim strukturama potencijalnih korisnika prijevoza.

Sezonskim povezivanjem županijskih/regionalnih središta u unutrašnjosti s obalnim turističkim gradovima omogućavaju se turistička putovanja na financijski prihvatljiv i udoban način, pružanjem mogućnosti putnicima da ostvare kvalitetne veze sa sredstvima drugih prometnih grana onda kada žele nastaviti putovanje.<sup>5</sup>

#### <span id="page-11-1"></span>**2.2. HŽ Cargo**

HŽ Cargo obavlja javni prijevoz tereta i dobara u unutarnjem i međunarodnom željezničkom i kombiniranom prometu. Također bavi se i prekrcajem tereta u željezničkim kolodvorima i ostalim mjestima, usluge skladištenja tereta i dobara, iznajmljivanje vlastitih nekretnina te ostalih kopnenih prijevoznih sredstava.

Također, svojim korisnicima nudi i usluge otpremništva, tehnički pregled vagona, pranje i čišćenje vagona, usluge manevriranja i ranžiranja, popravak i održavanje željezničkih vozila te usluge vlakopratnje. <sup>6</sup>

#### <span id="page-11-2"></span>**2.3. HŽ Infrastruktura**

**.** 

Uloga HŽ Infrastrukture je obavljanje funkcije upravitelja željezničke infrastrukture u Republici Hrvatskoj. Na mreži održava 542 kolodvora i stajališta, 1512 željezničko-cestovnih prijelaza, 109 tunela i 548 mostova. Mnogi od tih objekata su i zaštićena kulturna baština. Upravitelj infrastrukture je pravna osoba ovlaštena za gospodarenje i upravljanje željezničkom infrastrukturom i njezino održavanje, te za organizaciju i reguliranje željezničkoga prometa, a

 $5 \frac{\text{http://www.hzpp.hr/tvrtka?m=294&r=294}}{\text{http://www.hzpp.hr/tvrtka?m=294&r=294}}$ , svibanj, 2017.

<sup>6</sup> [http://www.hzcargo.hr/default.aspx?id=21,](http://www.hzcargo.hr/default.aspx?id=21) svibanj, 2017.

koja ima dozvolu za upravljanje željezničkom infrastrukturom i rješenje o sigurnosti za upravljanje željezničkom infrastrukturom izdano od strane nadležnoga tijela.

Obuhvaća organiziranje i reguliranje željezničkog prometa, omogućavanje pristupa i korištenje željezničke infrastrukture svim željezničkim prijevoznicima koji ispunjavaju uvjete propisane Zakonom o željeznici, organizaciju javnog prijevoza i prijevoza za vlastite potrebe, održavanje i osuvremenjivanje željezničke infrastrukture, njezinu zaštitu i poslove investiranja u gradnju željezničke infrastrukture. 7

 $7 \frac{\text{http://www.hzinfra.htm?page id=379}}{\text{http://www.hzinfra.htm?page id=379}}$ , svibanj, 2017.

### <span id="page-13-0"></span>3. GEOGRAFSKI INFORMACIJSKI SUSTAVI

Geografski informacijski sustav, odnosno GIS (*eng. Geographic Information System*) je programski sustav kojim se prikupljaju, pohranjuju, čuvaju, analiziraju te prikazuju geoprostorni podaci. GIS predstavlja integraciju hardvera, softvera i baze podataka za snimanje, upravljanje, analiziranje te prikazivanje raznih geografskih informacija. Također predstavlja računalno podržan informacijski sustav koji se koristi za digitalni prikaz i analizu geografskih objekata i događaja koji se nad njima odvijaju.<sup>8</sup>

Tehnologija GIS-a može se koristiti za [znanstvena istraživanja,](https://hr.wikipedia.org/w/index.php?title=Znanstveno_istra%C5%BEivanje&action=edit&redlink=1) [upravljanje](https://hr.wikipedia.org/wiki/Upravljanje_resursima)  [resursima,](https://hr.wikipedia.org/wiki/Upravljanje_resursima) [imovinsko upravljanje,](https://hr.wikipedia.org/w/index.php?title=Imovinsko_upravljanje&action=edit&redlink=1) [planiranje razvoja,](https://hr.wikipedia.org/w/index.php?title=Planiranje_razvoja&action=edit&redlink=1) [kartografiju](https://hr.wikipedia.org/wiki/Kartografija) i planiranje puta. Na primjer, u slučaju opasnosti dalo bi se lako izračunati vrijeme potrebno za odgovor u slučaju [prirodne](https://hr.wikipedia.org/wiki/Prirodna_katastrofa)  [katastrofe.](https://hr.wikipedia.org/wiki/Prirodna_katastrofa)

Sam softverski dio nije posebno značajan u rješavanju problema ako nije popraćen odgovarajućim i točnim podacima te su mogućnosti softvera limitirane dostupnim podacima o problemu koji se želi istražiti. Geoprostorni podaci opisuju lokaciju objekta i njegove karakteristike koji se još nazivaju i atributi. Uzmimo za primjer željezničku prugu. Njeni prostorni podaci se odnose na to gdje je ta pruga smještena, gdje počinje i završava, dok su atributi duljina, brzina ili naziv pruge. Prikaz GIS-a je na Slici 2. <sup>9</sup>

<sup>8</sup> [http://www.geofoto.hr/index.php/hr/geoinformacijski-sustavi.html,](http://www.geofoto.hr/index.php/hr/geoinformacijski-sustavi.html) lipanj, 2017.

<sup>9</sup> [http://www.rst2.edu/ties/gentools/comp\\_gis.html,](http://www.rst2.edu/ties/gentools/comp_gis.html) lipanj, 2017.

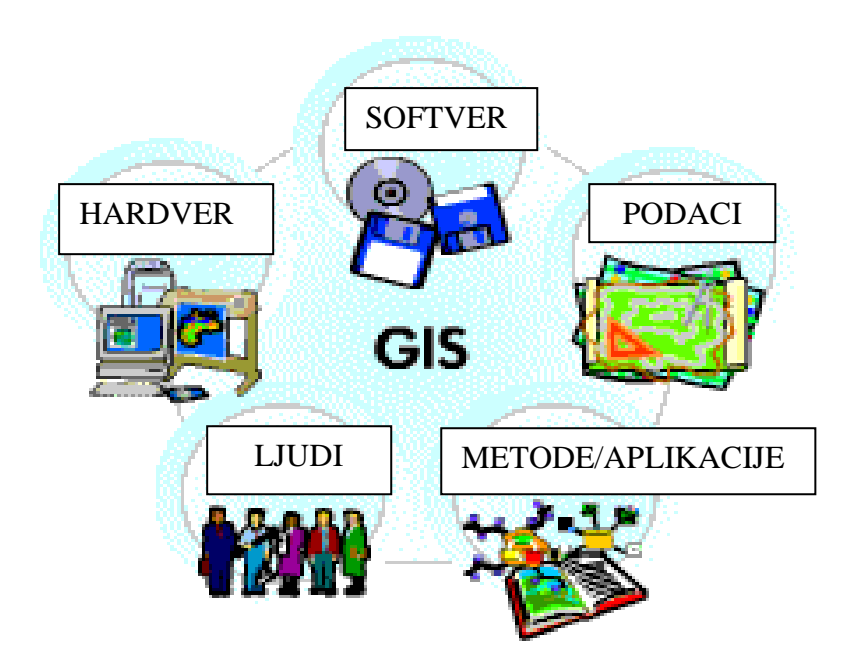

**Slika 2. Geografski informacijski sustav**

Izvor: [http://www.geofoto.hr/index.php/hr/geoinformacijski-sustavi.html,](http://www.geofoto.hr/index.php/hr/geoinformacijski-sustavi.html) lipanj 2017.

GIS integrira prostorne i druge vrste podataka unutar poznate strukture baze podataka i pruža programske alate te funkcije koji se mogu koristiti u obradi i prikazivanju prostornih objekata. Većina aplikacija su grafički orijentirane, s mogućnostima prikaza i dizajniranja raznih formi, od karata, snimaka i 3D prikaza do grafova i rezultata statističkih istraživanja. Pored toga, integrirana struktura podataka i standardizirani alati GIS-a povećavaju mogućnosti podrške pri istraživanju podataka, međusobnom uspoređivanju podataka, prostornih i vremenskih proučavanja, preklapanja i još kompleksnijih analiza višestrukih skupova podataka u samom prostoru i vremenu. <sup>10</sup>

Osnovne komponente GIS-a su:

- ljudi, informatičari, eksperti iz različitih stručnih područja, GIS operatori, GIS analitičari, programeri aplikacija;
- podaci, koji mogu biti prostorni ili atributni;
- strojna oprema, uključujući računala, mreže, uređaje za digitalizaciju podataka, uređaje za vizualizaciju, komunikaciju itd.;

**<sup>.</sup>** <sup>10</sup> [http://www.geofoto.hr/index.php/hr/geoinformacijski-sustavi.html,](http://www.geofoto.hr/index.php/hr/geoinformacijski-sustavi.html) lipanj, 2017.

• programska oprema, koja izvodi pohranu, pronalaženje, analizu, izvješćivanje i komunikaciju.

GIS je našao svoju primjenu u rješavanju prometnih i logističkih problema. U ovom istraživanju korišten je *ArcGIS Desktop* koji osim osnovnog modula sadrži i dodatne module kakav je i *Network Analyst. Network Analyst* je koristan za rješavanje problema vezanih uz promet, kao što su odabir najkraće rute, izračun vremena putovanja, pronalazak najbližeg objekta, generiranje područja opsluživanja i optimalno lociranje objekata. Ako kojim slučajem ne postoje opcije koje su potrebne korisniku da bi riješio neki problem, moguće je i samostalno napisati takve specifične aplikacije. <sup>11</sup>

#### <span id="page-15-0"></span>**3.1. Primjena GIS-a u raznim područjima istraživanja**

U današnjem modernom dobu kada se sva istraživanja obavljaju u određenim računalnim programima, GIS je našao veliku primjenu u mnogim istraživačkim područjima. Koriste ga mnogi znanstvenici jer im olakšava pristup prostornim aspektima za, kako prometna planiranja, tako i za planiranje stambenih gradnji i mnogih drugih.

#### <span id="page-15-1"></span>**3.2.1 Istraživanje i analiza prirodnih resursa pomoću GIS-a**

**.** 

GIS daje pravi okvir za prikupljanje, pohranu, analizu i interpretaciju kompleksnih prostornih podataka kakvi se koriste u rudarstvu i geologiji. Kartografija, prostorni koncept i operativnost u vremenu i prostoru su upravo neophodni za analizu rudnih bogatstava.

GIS pruža mogućnost rudarskom inženjeru ili geologu koji vrši eksploataciju mineralnih sirovina da to radi inteligentnije, efikasnije, ekonomičnije i sigurnije, ali i uz veću mogućnost zaštite okoline. Pomaže i naftnim kompanijama u donošenju važnih odluka, gdje bušiti, gdje sprovoditi cjevovode i slično. Više od 90 % velikih naftnih kompanija koriste GIS kao integralni dio procesa donošenja važnih odluka. Na slici 3. prikazana je procjena rizika od izlijevanja nafte na obalnim područjima Nigerije.

Planiranje, provođenje inventure šuma i druge poslovne odluke su aktivnosti za koje je neophodno upravljati velikom količinom različitih podataka, stoga je i u ovom području moguće koristiti GIS koji daje veću sliku o šumskom području i omogućava izvršavanje

<sup>&</sup>lt;sup>11</sup> Petrović, M.: Planiranje lokacije intermodalnih putničkih terminala, doktorski rad, Sveučilište u Zagrebu, Fakultet prometnih znanosti, 2013., str.45.

zadataka kao što su razvoj strategija upravljanja za dulji period, planiranje sječe, pošumljavanja, sakupljanja podataka o trenutnom stanju i mnogo više.<sup>12</sup>

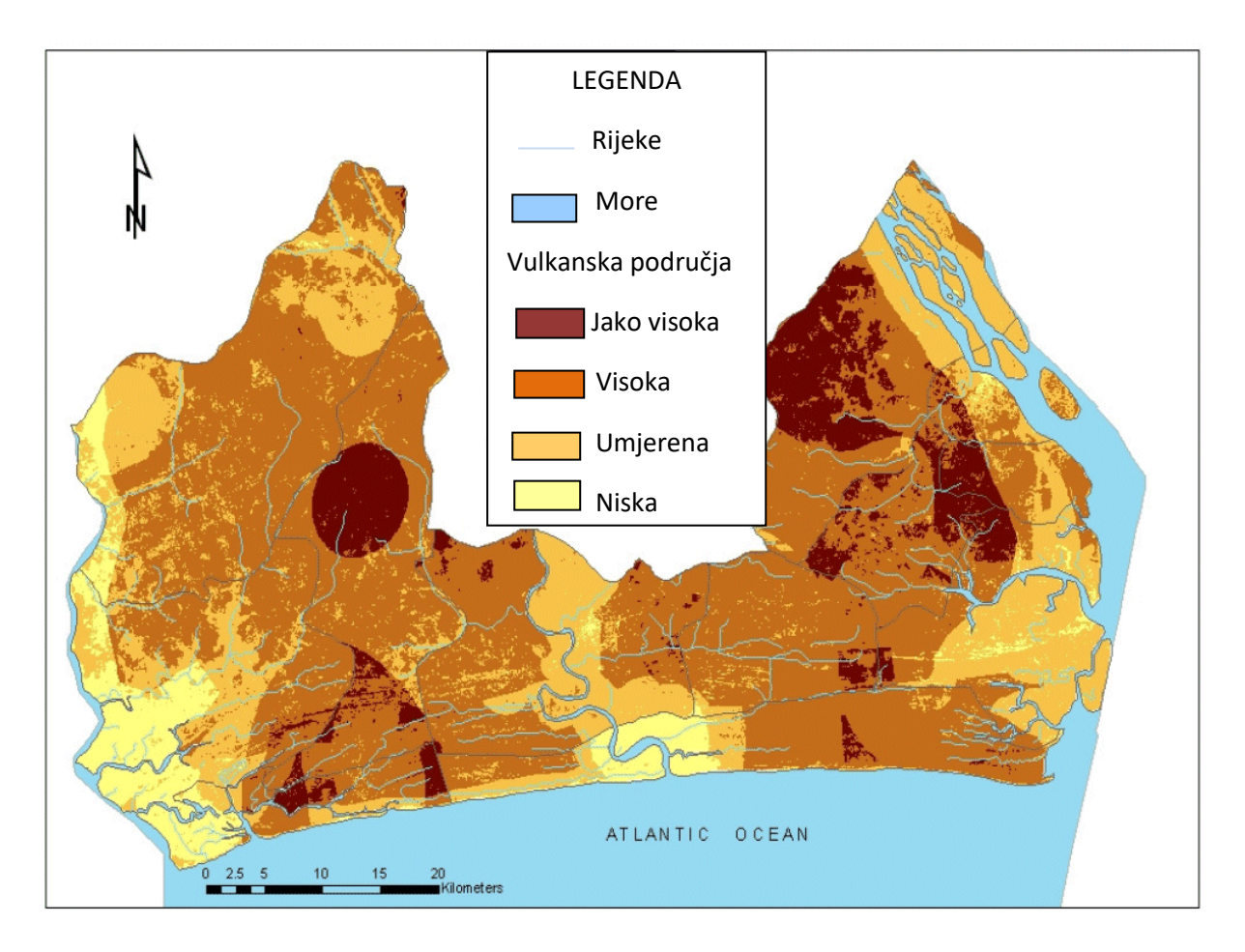

### **Slika 3. Procjena rizika od izlijevanja nafte na obalnim područjima Akwa Ibom State, Nigerija primjenom GIS-a**

Izvor: [http://www.geofoto.hr/index.php/hr/geoinformacijski-sustavi.html,](http://www.geofoto.hr/index.php/hr/geoinformacijski-sustavi.html) lipanj, 2017.

#### <span id="page-16-0"></span>**3.2.2. Primjena u poljoprivredi**

Uz današnje konkurentno tržište, optimalna sjetva i žetva su važan faktor za uspješnog poljoprivrednika. Ključ za postizanje takvih rezultata je tzv. "precizna poljoprivreda", što podrazumijeva poznavanje specifičnih značajki zemljišta.

GIS omogućava poljoprivrednicima prostorne analize agronomskih podataka. Rezultati prikazuju fizičke i kemijske osobine zemljišta i uzroke različitih prinosa polja. Samo kartiranje

<sup>12</sup> [http://www.gis.ba/primjena-gis-a/,](http://www.gis.ba/primjena-gis-a/) lipanj, 2017.

gdje i koliko treba nađubriti zemljište, te gdje i koliko je već nađubreno može na većim farmama donijeti velike uštede u vremenu i novcu.

#### <span id="page-17-0"></span>**3.2.3. Primjena u planiranju i razvoju komunalne infrastrukture**

U današnje vrijeme, čovječanstvo se suočava sa sve većim problemima koji se podudaraju sa općim društvenim trendom kao što je urbanizacija, povećanje iskorištenja prirodnih resursa , porast stanovništva, neracionalna potrošnja vode, zagađenje okoliša, s čim dolaze i sve stroži ekološki kriteriji. Dolazi i do manjka prostora za stambene i poslovne izgradnje i slično.

Najveći broj ovih problema su oni vezani za prostor odnosno prostornog su karaktera. Ako bi se za primjer uzelo snabdijevanje grada vodom ili nekim energentom, svaki građanin bi zahtijevao redovno, neprekidno i pouzdano snabdijevanje uz optimalnu cijenu

Racionalno korištenje prostora i prirodnih resursa podrazumijeva razvoj građanske svijesti uz poduzimanje raznih stimulativnih mjera. Da bi se smanjili gubitci sustava na minimum neophodno je lokalizirati postojeće i potencijalne gubitke u sustavu te osigurati redovno tehničko provjeravanje i odražavanje sustava. To je povezano sa prostorom odnosno položajem pojedinih dijelova sustava.

Prije svega planiranje komunalne infrastrukture ovisi o društvenim potrebama, strategiji razvoja i ekonomsko-političkih faktora. Prilikom izrade prostornog plana moguće je definirati prostor i pravce razvoja komunalne infrastrukture, ali intenzitet i brzinu razvoja je teško predvidjeti. Zbog selektivnog urbanističkog planiranja, često se dešava da se u kratkom periodu ove definicije promjene iz raznih razloga, tako da komunalne organizacije ne mogu tehnički optimizirati razvoj distributivnog sistema u skladu sa porastom potrošnje.

Ovakve pojave se danas mogu izbjeći planiranjem razvoja komunalne infrastrukture tehnikama prostorne analize na osnovu parametara raspoloživih kapaciteta, prostornih potencijala i tehničkih faktora koji utječu na tražena rješenja. Zbog toga, takve nove tehnologije daju potpuno novu dimenziju i kvalitetu.<sup>13</sup>

#### <span id="page-17-1"></span>**3.2. Primjena GIS-a u transportu i sigurnosti**

Mreže autocesta suočavaju se s problemom nedostatka sredstava za infrastrukturu. Usvajanje novoosnovanih tehnologija kao što je GIS može pomoći u poboljšanju procesa

<sup>13</sup> [http://www.gis.ba/primjena-gis-a/,](http://www.gis.ba/primjena-gis-a/) srpanj, 2017.

donošenja odluka u ovom području radi boljeg korištenja dostupnih sredstava. GIS se sve više koristi u agencijama za planiranje prijevoza, osobito među javnim gradskim prijevoznim organizacijama. U mnogim razvijenim zemljama, upravljanje i održavanje autocesta postaje ključno pitanje. Puno više tih organizacija sada koristi GIS za autoceste i upravljanje prometom. GIS nudi mogućnost za pohranjivanje i analizu podataka o gustoći populacije, korištenju zemljišta, tijeku putovanja i drugo.

Može se koristit za upravljanje transportnim i logističkim problemima. Ako transportni odjel planira novu željezničku ili cestovnu rutu, to se može obaviti dodavanjem okolišnih i topografskih podataka u GIS platformu. To će lako iznijeti najbolju rutu za prijevoz na temelju kriterija kao što su najmanja<sup>14</sup> oštećenja staništa i najmanje smetnje od lokalnog stanovništva. GIS također može pomoći u praćenju željezničkih sustava i uvjeta na cesti.

Neke primjene GIS-a uključuju održavanje autocesta, modeliranje prometa, analizu nezgoda, planiranje ruta, procjenu okoliša i drugo. Može prikazivati dodatne informacije o općoj topografiji, kopnenom pokrovu i korištenju zemljišta koje su bitne za razmatranje izgradnje cesta i autocesta. Organizacije koje se bave uslugom prijevoza moraju identificirati potencijalne prometne probleme koji se mogu učinkovitije rješavati putem GIS-a. Federalne, državne i lokalne organizacije koriste GIS kako bi razvile prometnu politiku i planiranje.

GIS se također koristiti kao alat za upravljanje infrastrukturom autocesta. GIS alati mogu poslužiti za pomoć tehničkim i administrativnim stručnjacima kako u upravljanju resursima potrebnim za održavanje i razvoj infrastrukture, tako i u pružanju informacija donositeljima važnih odluka vezanih za samu prometnu infrastrukturu.

Planiranje prijevoza se uglavnom sastoji od više pojedinačnih modula, često djeluju neovisno jedan o drugome. Ovi moduli uključuju kontrolu kvalitete gradnje, kontrolu prometnica, upravljanje prometnim sustavima, upravljanje prometnim operacijama za analizu prometnih koridora, prijevoz opasnih materijala, upravljanje incidentima i upravljanje sigurnosnim elementima, podatke o nesreći i drugo.<sup>15</sup>

1

<sup>&</sup>lt;sup>14</sup> [http://grindgis.com/blog/gis-applications-uses,](http://grindgis.com/blog/gis-applications-uses) rujan, 2017.

<sup>15</sup> [https://www.geospatialworld.net/article/geographical-information-system-in-transportation-planning/,](https://www.geospatialworld.net/article/geographical-information-system-in-transportation-planning/) rujan, 2017.

GIS se može koristiti kao ključni alat za smanjenje opasnosti od nesreća na cestama, s potrebom da se optimizira postojeća cestovna mreža, kao i poboljšaju mjere sigurnosti na cesti. To se može postići pravilnim upravljanjem prometom. Identificiranjem mjesta nastalih nesreća, moguće je planirati mjere ublažavanja za smanjenje nesreća, u različitim dijelovima svijeta.<sup>16</sup> Alati GIS-a koriste se i za analizu kriminalističkih statistika i identifikaciju ponavljajućih obrazaca. Pomoću mapiranja i zračnih fotografija omogućuje pretraživanje lokacija i spašavanje. Mogu se identificirati najprikladnije rute kako bi se osigurala sigurnost velikog broja ljudi okupljenih na jednom mjestu. Analitička snaga GIS-a omogućuje otkrivanje uzoraka teških vremenskih uvjeta, tako da lokacijska inteligencija omogućuje obrane od poplava i drugih prirodnih katastrofa.<sup>17</sup>

<sup>&</sup>lt;sup>16</sup> [http://grindgis.com/blog/gis-applications-uses,](http://grindgis.com/blog/gis-applications-uses) rujan, 2017.

<sup>17</sup> [https://www.osi.ie/education/uses-of-gis-2/public-safety-and-gis/,](https://www.osi.ie/education/uses-of-gis-2/public-safety-and-gis/) rujan, 2017.

#### <span id="page-20-0"></span>4. ULAZNI PODACI U GIS BAZU PODATAKA

Podaci koji se unose u bazu podataka u GIS-u moraju biti točni i sa stvarnim i realnim komponentama kako bi se u zadanom programu moglo što bolje i kvalitetnije odraditi željena analiza.

GIS podaci predstavljaju objekte koji se nalaze u stvarnom prostoru (ceste, zemljišta, visinu itd.). Objekti se mogu podijeliti u dvije apstrakcije: zasebni objekti (kuće) i neprekinuta polja (količina oborina ili visina). Za obje postoje dvije široke metode korištene u spremanju podataka u GIS-u: rasterska i vektorska metoda.

Tip rasterskih podataka sastoji se od redova i stupaca gdje se u svakoj ćeliji sprema pojedinačna vrijednost. Vrlo često su rasterski podaci slike, ali uz samu boju, vrijednost zapisana za svaku ćeliju može biti zasebna vrijednost, poput zemljišne upotrebe, neprekinuta vrijednost, poput oborina, ili nikakva vrijednost ako nije dostupan nijedan podatak. Dok rasterska ćelija sprema pojedinačnu vrijednost, ona se može proširiti upotrebom rasterskih pruga za prikaz RGB (crvene, zelene i plave) boja, obojenih karata ili proširene atributne tablice s jednim redom za svaku jedinstvenu vrijednost ćelije.

Tip vektorskih podataka za prikaz objekata koristi geometriju poput točaka, linija ili poligona, također zvanih područjima (oblici omeđeni linijama). Vektorski se podaci mogu također koristiti za prikaz neprekinuto varirajućih pojava. [Izolinije](https://hr.wikipedia.org/wiki/Izolinije) i [triangulirane nepravilne](https://hr.wikipedia.org/w/index.php?title=Triangulirana_nepravilna_mre%C5%BEa&action=edit&redlink=1)  [mreže](https://hr.wikipedia.org/w/index.php?title=Triangulirana_nepravilna_mre%C5%BEa&action=edit&redlink=1) (TNM; eng*. Triangulated irregular networks*) koriste se za prikazivanje visine ili drugih neprestano promjenjivih vrijednosti. TNM-ove zapisane vrijednosti na točkastim položajima, koje su povezane pravcima kako bi oblikovale nepravilnu mrežu trokuta

Također postoje prednosti i nedostaci upotrebe rasterskih ili vektorskih podatkovnih modela za prikazivanje stvarnosti. Rasterski podatkovni skupovi zapisuju vrijednost svih točaka na pokrivenom području koje može zahtijevati više mjesta za spremanje podataka nego što prikazuje podatke u vektorskom obliku koji može spremiti podatke samo ondje gdje je potrebno. Rasterski podaci dopuštaju i lako provođenje preklapajućih operacija. Vektorski se podaci mogu prikazati kao [vektorska grafika](https://hr.wikipedia.org/w/index.php?title=Vektorska_grafika&action=edit&redlink=1) korištena na tradicionalnim kartama za razliku od rasterskih podataka koji će se pojaviti kao [slika](https://hr.wikipedia.org/wiki/Slika) koja bi mogla imati blokirajući izgled za granice objekata.<sup>18</sup>

Osim prostornih podataka predstavljenih koordinatama vektorske geometrije ili položajem rasterske ćelije, moguće je pohraniti i dodatne, ne prostorne podatke.

Kada se govori o prometnom sustavu postoje podaci koji predstavljaju fizičke značajke prometnog sustava kao što je cestovna prometnica, željeznička pruga ili autobusni kolodvor. U ovom dijelu je bitan prostorni smještaj takvog objekta. Za bilo kakve analize u prometnom sustavu potrebno je imati podatke koji predstavljaju opisne značajke prometnog sustava, kao što su brzine, smjerovi kretanja ili broj nesreća. Takvi podaci se još nazivaju i atributi i ključni su u GIS okruženju jer bez istih nije moguće raditi nikakve analize.

Za potrebe prometnog sustava ulazne podatke u GIS sustav moguće je grupirati u kategorije kako slijedi:

- podaci o prometnim mrežama
- podaci definirani prostornim planovima
- podaci iz statističkih ljetopisa promatranog područja
- ostali podaci za potrebni za analizu prometnog sustava-.

#### <span id="page-21-0"></span>**4.1. Podaci o prometnoj mreži**

1

Pod podacima o prometnoj mreži smatraju se podaci o cestovnim prometnicama, pješačkim i biciklističkim stazama, linijama i stajalištima javnoga gradskog prijevoza. Svi objekti prikazani su u GIS-u točkom, linijom i/ili poligonom, ovisno o vrsti objekta. Podaci o prometnoj mreži uglavnom su predstavljeni linijama. Svaki objekt ima pripadajuće atribute na temelju kojih je omogućeno analiziranje podataka na GIS platformi.

Atributi koji se odnose na cestovne prometnice mogu biti naziv prometnice, ime naselja kroz koje prolazi, duljina prometnica, kategorija prometnice, dozvoljeni smjerovi kretanja, dopuštene brzine kretanja i podaci koji se odnose na naplaćivanje prometovanja cestovnih motornih vozila.<sup>19</sup>

<sup>&</sup>lt;sup>18</sup> [https://hr.wikipedia.org/wiki/Geografski\\_informacijski\\_sustav,](https://hr.wikipedia.org/wiki/Geografski_informacijski_sustav) srpanj, 2017.

<sup>19</sup> Petrović, M.: Planiranje lokacije intermodalnih putničkih terminala, doktorski rad, Sveučilište u Zagrebu, Fakultet prometnih znanosti, 2013., str. 46.

Na slici 4. prikazana je mreža cestovnih prometnica s atributima. Atributi pješačkih i biciklističkih staza uglavnom se odnose na njihove pripadajuće duljine i brzine kretanja. Atributi koji se odnose na mrežu javnoga gradskog prijevoza mogu biti linije koje prometuju određenim dijelovima mreže, isto tako modovi prijevoza koji prometuju (autobusna, tramvajska, željeznička i/ili metro linija), duljina linije, smjer kretanja te brzina kretanja.

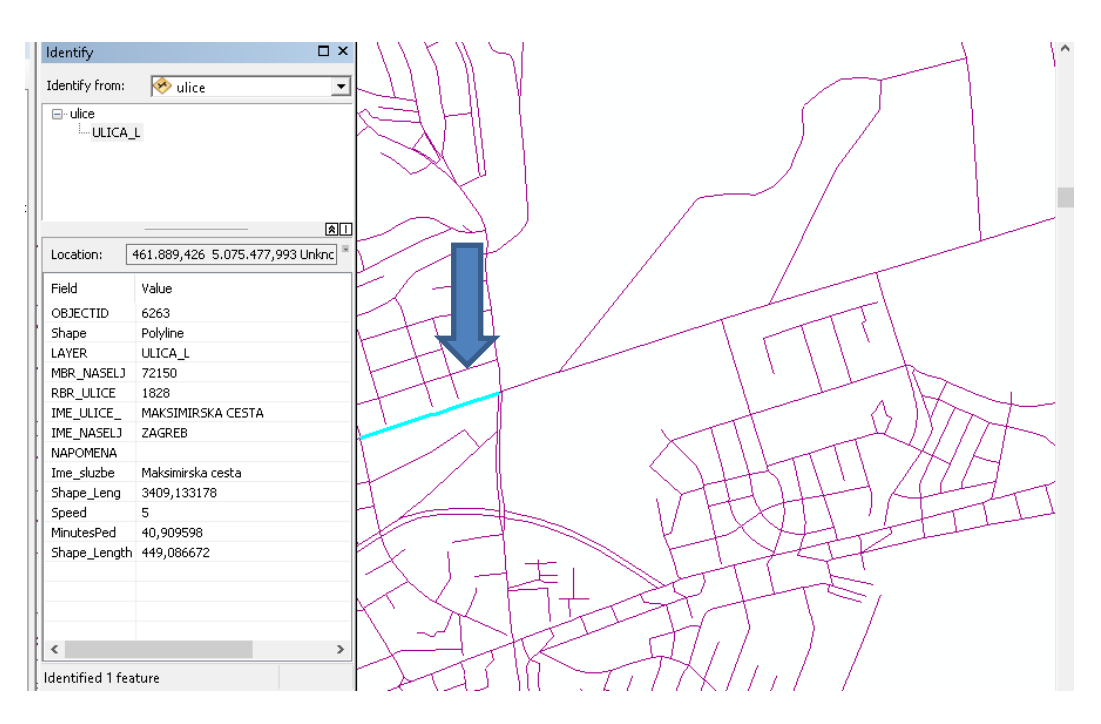

**Slika 4. Mreža ulica s pripadajućim atributima**

Moguće je modelirati i svako križanje i to tako da se unesu vremena čekanja na križanjima, posebno za sve smjerove. Time se na svakoj prometnici dobiju upravo ona vremena vožnje kakva su i u stvarnosti.

#### <span id="page-22-0"></span>**4.2. Podaci definirani prostornim planovima**

Prostorni se planovi sastoje od tekstualnog i grafičkog dijela, od kojih posljednji sadrži kartografske prikaze i to:

- korištenje i namjena prostora
- mreža gospodarskih i društvenih djelatnosti
- prometna i komunalna infrastrukturna mreža
- uvjeti za korištenje, uređenje i zaštitu prostora.

Prostorni planovi mogu biti prostorni planovi neke županije, prostorni planovi grada ili općine, generalni urbanistički planovi i/ili urbanistički planovi uređenja. Potrebno je koristiti plan koji najbolje odgovora postavljenom cilju istraživanja ovisno o vrsti problema koji se istražuje.

#### <span id="page-23-0"></span>**4.3. Podaci iz statističkih godišnjaka**

Osim podataka definiranih prostornim planovima, potrebni su i drugi podaci, oni iz statističkih ljetopisa. Dio podataka se odnosi na karte, odnosno granice teritorijalnih jedinica, kao što su popisni krugovi, granice mjesnih odbora, naselja, gradskih četvrti. Takve kartografske podatke potrebno je popratiti i bazom podataka. Značajni podaci su oni o broju stanovnika na promatranom području, odnosno prostornoj distribuciji stanovnika na istome. Na slici 4. vidljivi su stambeni objekti na promatranom području.

Također, potrebni su socio-ekonomski i socio-demografski podaci, a stupanj detaljnosti takvih podataka ovisi o svrsi i stupnju realnosti modela za koji se podaci prikupljaju. <sup>20</sup>

U tome slučaju, kada se određuje broj potencijalnih korisnika, potreban je broj stanovnika na promatranom području kako bi se mogla vidjeti količina stanovništva koja gravitira oko lokacije izabranog stajališta.

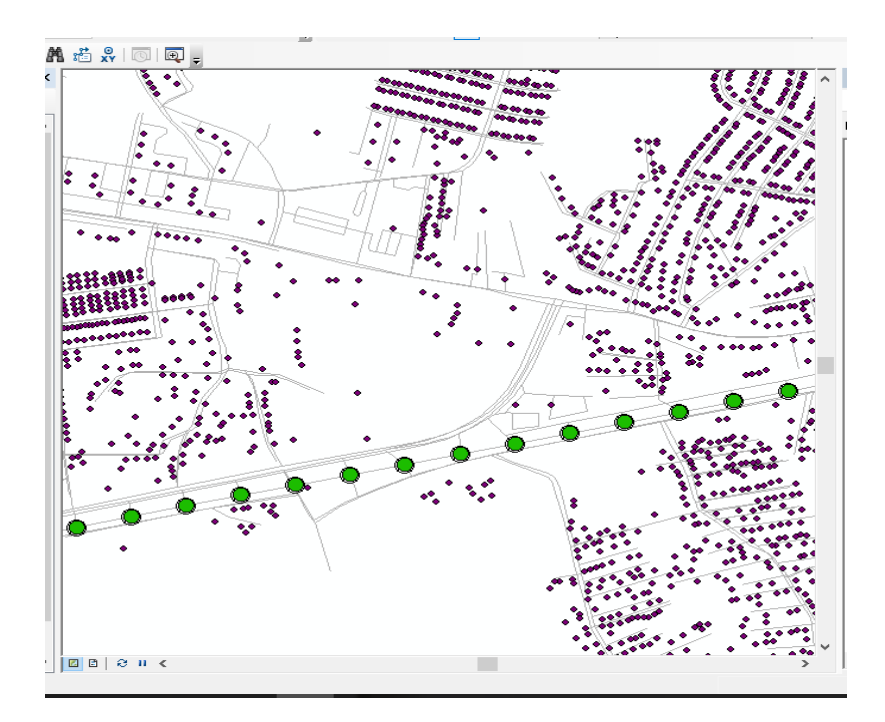

**Slika 5. Prikaz stambenih objekata na odabranom području (ljubičasti kružići)**

<sup>20</sup> Petrović, M.: Planiranje lokacije intermodalnih putničkih terminala, doktorski rad, Sveučilište u Zagrebu, Fakultet prometnih znanosti, 2013., str. 48.

#### <span id="page-24-0"></span>**4.4. Ostali podaci potrebni za analizu prometnog sustava**

Postoje mnogi drugi podaci koji se također koriste kako bi olakšali dobivanje rješenja za neki prometni sustav. Ako se razmatra, na primjer, kriterij troškova održavanja željezničke infrastrukture, za taj slučaj potrebni su i podaci o starosti trenutne infrastrukture, brzinama vožnje na pojedinim dionicama pruge. U istom kontekstu dobrodošli su i podaci o konfiguraciji tla, kao što su razne prirodne prepreke (površine pod vodom, brda, udoline i slično).

Ta skupina podataka ovisi o definiranim kriterijima za vrednovanje, tako da će, ako se kriteriji djelomično ili potpuno promijene, to svakako imati utjecaja i na potrebne podatke. <sup>21</sup>

<sup>21</sup> Petrović, M.: Planiranje lokacije intermodalnih putničkih terminala, doktorski rad, Sveučilište u Zagrebu, Fakultet prometnih znanosti, 2013., str. 49.

## <span id="page-25-0"></span>5. MODUL ZA ANALIZIRANJE PROMETNIH MREŽA U GIS OKRUŽENJU

Modul za analiziranje prometnih mreža (eng. *ArcGIS Network Analyst)* omogućuje analiziranje podataka s kojima korisnik raspolaže te temeljem provedenih analiza i stvaranje novih slojeva podataka. Također nudi mrežne alate za prostorne analize te za rješavanje složenih problema u samome prometu. Omogućuje izračunavanje vremena vožnje, planiranje ruta, pronalaženje najisplativije rute i ostalo.

#### <span id="page-25-1"></span>**5.1.** Stvaranje skupova podataka o mreži (*eng. network dataset*)

Skupove podataka o mreži čine sami elementi mreže. Elementi mreže su generirani iz postojećih, raspoloživih podataka, koji se koriste kako bi se uopće stvorili skupovi podataka o mreži. Geometrija raspoloživih podataka pomaže uspostaviti povezanost, a osim toga mrežni elementi posjeduju atribute koji omogućavaju upravljanje navigacijom kroz mrežu.

Postoje tri vrste elemenata mreže:

**.** 

- lukovi/bridovi u realnom svijetu mogu predstavljati prometnicu i imaju svojstvo spajanja na druge elemente mreže kao što su čvorovi
- čvorovi spajaju lukove i olakšavaju navigaciju od jednog luka prema drugome
- dozvoljena kretanja u čvoru (*eng. turns*) pohranjuju informacije koje mogu utjecati na kretanje između dva ili više lukova

Lukovi i čvorovi čine osnovnu strukturu bilo koje mreže. Povezanost (*eng. connectivity*) u mreži odnosi se na međusobno povezivanje lukova i čvorova.<sup>22</sup>

Mrežni skupovi podataka dobro su prilagođeni za modeliranje transportnih mreža. Izrađeni su iz stvarnih raspoloživih podataka, koji se mogu sastojati od jednostavnih elemenata (linije i točke), a sadrže i podatke o povezanosti. Kada se rade analize korištenjem *"ArcGIS Network Analyst-a*" u biti se izvršavaju na mrežnom skupu podataka.

Mrežni atributi su svojstva mreže koji omogućavaju upravljanje prometom. Uobičajeni primjeri su troškovi koji funkcioniraju kao otpor mreže ili atributi koji ograničavaju prolazak

<sup>22</sup> [http://desktop.arcgis.com/en/arcmap/latest/extensions/network-analyst/network-elements.htm,](http://desktop.arcgis.com/en/arcmap/latest/extensions/network-analyst/network-elements.htm) kolovoz, 2017.

prometnicom u jednom ili oba smjera. "ArcGIS Network Analyst" analizira ulazne podatke mreže i traži zajednička polja koja sadrže informacije poput udaljenosti, vremena putovanja, jednosmjernih ulica i drugih sličnih podataka. Ako pronađe ova polja, automatski stvara odgovarajuće atribute mreže kojima dodjeljuje nabrojana polja (udaljenost, vrijeme).

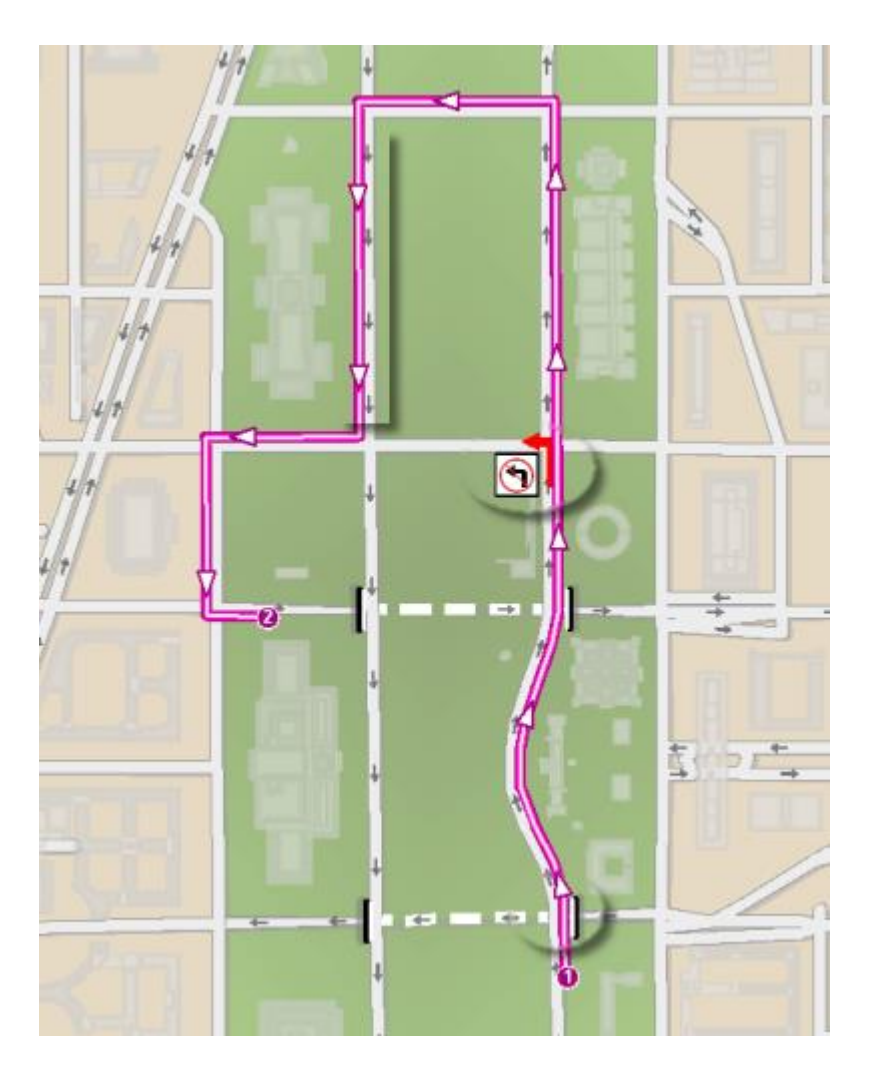

**Slika 6.Prikaz rute u GIS-u**

#### Izvor: [http://desktop.arcgis.com/en/arcmap/latest/extensions/network-analyst/network](http://desktop.arcgis.com/en/arcmap/latest/extensions/network-analyst/network-elements.htm)[elements.htm,](http://desktop.arcgis.com/en/arcmap/latest/extensions/network-analyst/network-elements.htm) lipanj, 2017.

Mrežni skup podataka modelira uličnu mrežu prikazanu na gornjoj slici 6. Analize koje je moguće napraviti na mreži, kao što je pronalazak puta od točke 1 do točke 2, poštuju ova i druga svojstva mrežnog skupa podataka.

Kako bi se razumjela povezanost i zašto je važna potrebno je znati kako se značajke mreže kao što su lukovi ili čvorovi međusobno ne prepoznaju. Navedeno će se najbolje objasniti na primjeru. Ako se dva luka presijecaju, jedan luk nema informacije o prostornom položaju

drugoga luka u odnosu na vlastiti prostorni položaj. Slično tome, čvor koji je pozicioniran na jednoj strani luka ne sadrži nikakve informacije o samom luku.

Za skupove podataka koji sadrže polja elevacije (uzdignuća) obavezno se koristi opcija "*Using Elevation Fields*", jer definira povezanost. To je vrlo bitno iz razloga ako se dogodi da dva luka koji imaju istodobne krajnje točke u X i Y prostoru, ali imaju različite visine, da je jedna krajnja točka viša od druge. Ako se elevacija zanemaruje, lukovi se povezuju, ali ako se uzme u obzir tu razliku u visina, lukovi se neće povezati. Zato postoje dva načina za modeliranje tih uzdignuća. Rješavaju se pomoću korištenja pravih vrijednosti elevacije iz geometrije ili pomoću logičkih vrijednosti elevacije iz polja elevacije.

Ako na primjer, dvije istodobne krajnje točke imaju vrijednosti polja elevacije 1, lukovi će se spojiti. Međutim, ako jedna krajnja točka ima vrijednost 1, a druga krajnja točka ima vrijednost 0, lukovi se neće povezati. "*ArcGIS Network Analyst*" prepoznaje nazive polja u ovom skupu podataka i automatski ih mapira.<sup>23</sup>

#### <span id="page-27-0"></span>**5.2. Izrada multimodalnog mrežnog skupa podataka**

U "*ArcGIS Network Analyst-u*" omogućeno je i napraviti skup podataka prometne mreže koja uključuje više modova prijevoza. Većinom korisnici koriste nekoliko modova prijevoza kako bi došli do krajnjih odredišta, često se prijevoz robe i dobara obavlja na jednak način.

Izrada takvog, multimodalnog skupa podataka podrazumijeva određena pravila kod povezivanja što će se najbolje objasniti na idućem primjeru. Ako se za primjer uzme prometna mreža jednog grada koja se sastoji od skupa podataka cestovnih prometnica i skupa podataka tramvajskih linija. Navedeni skupovi međusobno nemaju informacije o drugom skupu te ih je iz tog razloga potrebno pažljivo povezati preko određenih točaka kako bi se omogućilo kretanje i upravljanje prometom na cjelokupnoj mreži.

Kao povezujuće točke mogu poslužiti lokacije stajališta koje i u stvarnom svijetu služe kao poveznica između tramvajske linije i mreže cestovnih prometnica. U ovom slučaju potrebno je za oba skupa podataka (prometnice i tramvajske linije) definirati da se spajaju na skup podataka o tramvajskim stajalištima čime se omogućava povezanost navedenih skupova

<sup>&</sup>lt;sup>23</sup> Network-Analyst Tutorial,, 1995-2010 ESRI

podataka. Ako postoji povezanost onda je moguće i upravljanje prometnim sustavom koji se sastoji od navedenih skupova podataka. <sup>24</sup>

#### <span id="page-28-0"></span>**5.3. Pronalaženje najbolje rute pomoću mrežnog skupa podataka**

Pomoću ovoga modula omogućeno je pronalaženje najbolje rute od ishodišta do odredišta. Korištenjem odgovarajućih alata ponuđenih u programu, i unesenih podataka omogućen je prikaz stvarnog stanja.

Pronalaženje najbolje rute može značiti pronalaženje najbrže, najkraće ili čak najslikovitije rute, ovisno što je bitno u tom trenutku. Ako je bitno vrijeme putovanja, onda je najbolja ruta najbrža ruta. Dakle, najbolja ruta može se definirati kao put koji ima najnižu impedanciju odnosno najmanji trošak, kako god taj trošak bio izražen. Na slici 7. prikazana je najbolja odabrana ruta na promatranom području.

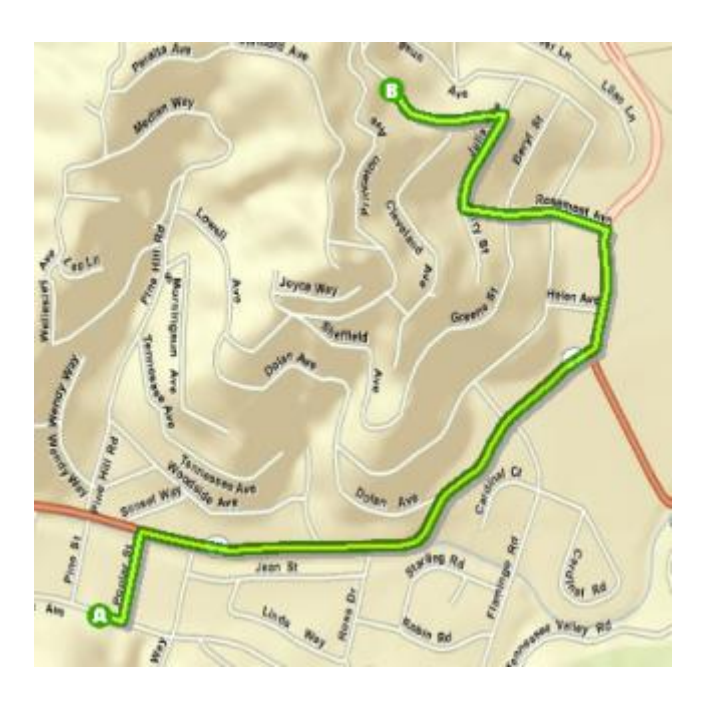

**Slika 7. Prikaz najbolje rute na nekom području od točke A do točke B**

Izvor:[http://help.arcgis.com/en/arcgisdesktop/10.0/help/index.html#/Route\\_analysis/004](http://help.arcgis.com/en/arcgisdesktop/10.0/help/index.html#/Route_analysis/004700000045000000/) [700000045000000/,](http://help.arcgis.com/en/arcgisdesktop/10.0/help/index.html#/Route_analysis/004700000045000000/) kolovoz, 2017.

<sup>&</sup>lt;sup>24</sup> Network-Analyst Tutorial,, 1995-2010 ESRI

Omogućeno je i postavljanje određenih barijera na rutama, odnosno, prepreka kako bi se i na taj način mogla odrediti najbolja ruta putovanja.

Točka ograničenja može predstavljati određene prepreke iz stvarnog svijeta kao što su pad stabla, prometna nesreća ili bilo koja druga prepreka koja djelomično ili u potpunosti blokira promet mrežom (Slika 8.). Za točke barijere koje se nalaze na lukovima, putovanje može biti dopušteno na luku, ali ne i kroz barijeru. Po želji, putovanje se može zabraniti bilo gdje na luku na kojem se nalazi prepreka ograničenja.

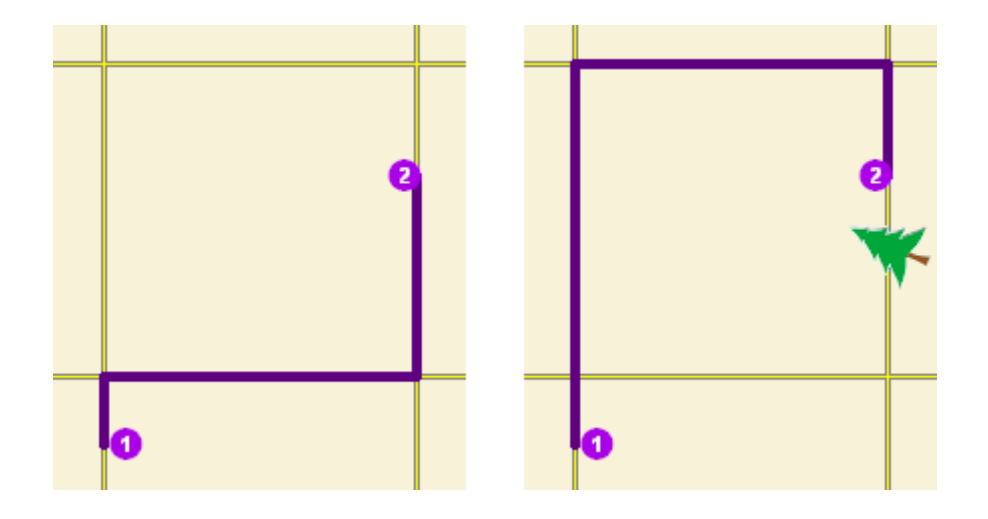

**Slika 8. Prikaz promjene rute zbog barijere na putu**

Izvor: [http://help.arcgis.com/en/arcgisdesktop/10.0/help/index.html#/Barriers/004700000056000000/,](http://help.arcgis.com/en/arcgisdesktop/10.0/help/index.html#/Barriers/004700000056000000/) kolovoz, 2017.

Barijera, odnosno prepreka može biti i neki dodatni vremenski trošak na ruti. Na slici 9 se može vidjeti promjena rute kretanja sa rute na kojoj se nalaze dva ŽCP na rutu sa jednim ŽCP. Ruta sa dva ŽCP za korisnika može značiti kako se mora dva puta zaustaviti radi eventualnog nailaska vlaka, dok ruta sa jednim ŽCP zahtjeva samo jedno zaustavljanje.

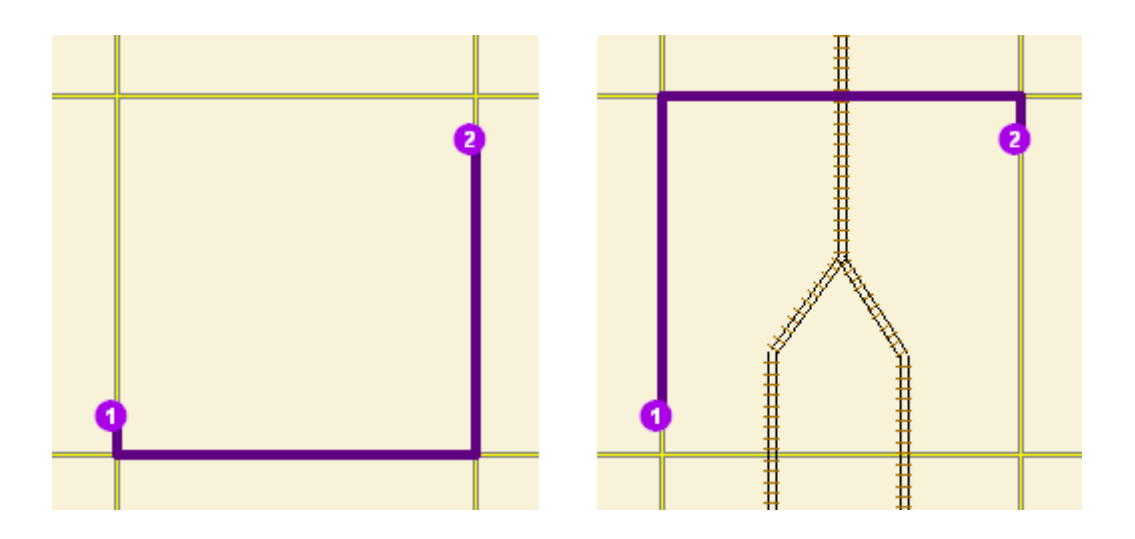

**Slika 9. Prikaz promjene rute zbog dodatnog troška pri prelasku pružne građevine**

Izvor: [http://desktop.arcgis.com/en/arcmap/latest/extensions/network-analyst/od-cost-matrix.htm,](http://desktop.arcgis.com/en/arcmap/latest/extensions/network-analyst/od-cost-matrix.htm) kolovoz, 2017.

Dalje navedena, nalazi se linija ograničenja koja zabranjuje kretanje gdje god da prepreka križa liniju, odnosno rutu. Za primjer se može navesti neka paradu ili prosvjed koji blokiraju par segmenata ulica, ili nekih prijelaza (Slika 10.).<sup>25</sup>

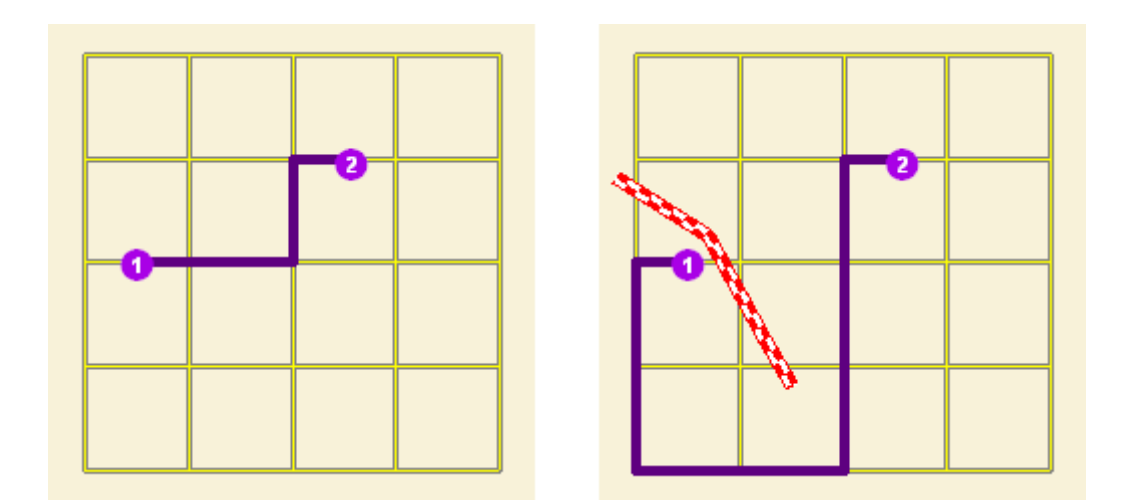

**Slika 10. Prikaz promjene rute zbog zabrane kretanja na određenom djelu**

Izvor: [http://desktop.arcgis.com/en/arcmap/latest/extensions/network-analyst/od-cost](http://desktop.arcgis.com/en/arcmap/latest/extensions/network-analyst/od-cost-matrix.htm)[matrix.htm](http://desktop.arcgis.com/en/arcmap/latest/extensions/network-analyst/od-cost-matrix.htm), kolovoz, 2017.

<sup>&</sup>lt;sup>25</sup> [http://desktop.arcgis.com/en/arcmap/latest/extensions/network-analyst/od-cost-matrix.htm,](http://desktop.arcgis.com/en/arcmap/latest/extensions/network-analyst/od-cost-matrix.htm) kolovoz, 2017.

#### <span id="page-31-0"></span>**5.4. Pronalaženje najbliže stanice**

U zadanom programu ponuđeno je i da se pomoću raspoložive baze podataka riješi problem pronalaska najbliže, na primjer, željezničke stanice u promatranom gravitacijskom području.

Ukoliko su raspoloživi podaci o lokacijama svih željezničkih kolodvora i stajališta na nekom promatranom području (primjerice područje grada ili županije) moguće je prikazati sva ili samo neka stajališta koja su recimo dostupna unutar definiranog vremena putovanja. Tako primjerice korisnik unošenjem svoje trenutne lokacije može dobiti podatak o svim stajalištima koja se od te lokacije nalaze na pet minuta udaljenosti pješačenjem. Sva ostala stajališta izvan okvira od 5 minuta putovanja neće biti prikazana.<sup>26</sup>

#### <span id="page-31-1"></span>**5.5. Izračunavanje područja opsluživanja i stvaranje matrice troškova**

U ovome dijelu omogućena je izrada niza poligona koji predstavljaju neku udaljenost koja se može doseći od promatranog objekta unutar zadanog vremena putovanja. Ti poligoni su poznatiji kao područja opsluživanja. Također, može se izraditi matrica troškova za, na primjer, isporuku robe iz skladišta u trgovine tijekom zadanog vremena posluživanja. Takve matrice se koriste u svrhu logistike, isporuke i analize usmjeravanja (*eng. routing analysis*).

Matrica troškova pronalazi i mjeri putove s najmanjim troškovima na promatranoj mreži. Prilikom konfiguriranja analize matričnih troškova, moguće je odrediti broj odredišta kako bi se pronašla i maksimalna udaljenost u području opsluživanja.<sup>27</sup>

Na slici 11., prikazane su najmanje troškovne staze od svakog ishodišta do četiri najbliža odredišta. Vrsta izlaznog oblika je postavljena tako da proizvodi ravne linije između ishodišta i odredišta prikazanih ruta.

 $\overline{\phantom{a}}$ 

<sup>26</sup> Network-Analyst Tutorial,, 1995-2010 ESRI

<sup>27</sup>Network-Analyst Tutorial,, 1995-2010 ESRI

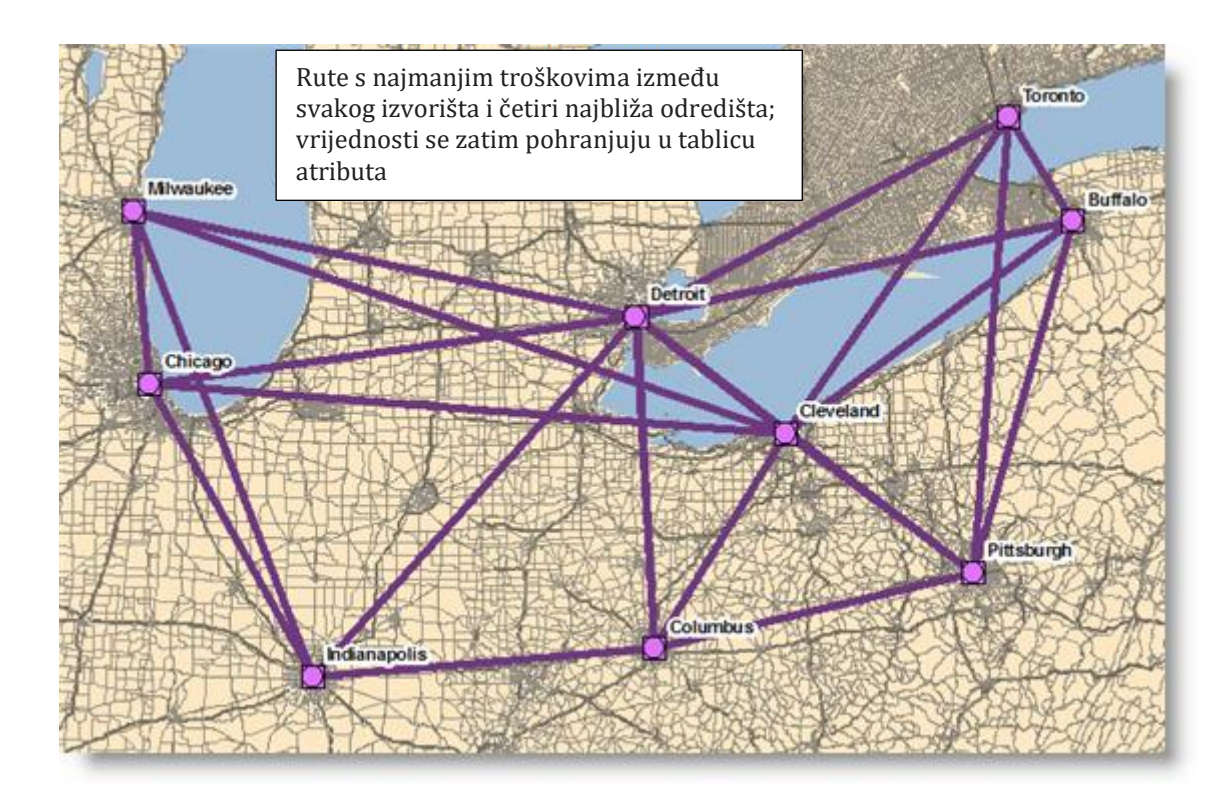

**Slika 11. Prikaz najmanjih troškovnih staza (ruta) između odabranih gradova**

Izvor: [http://desktop.arcgis.com/en/arcmap/latest/extensions/network-analyst/od-cost](http://desktop.arcgis.com/en/arcmap/latest/extensions/network-analyst/od-cost-matrix.htm)[matrix.htm,](http://desktop.arcgis.com/en/arcmap/latest/extensions/network-analyst/od-cost-matrix.htm) kolovoz, 2017.

U željezničkom prometu navedeno bi značajno pomoglo analiziranju područja opsluživanja kolodvora ili stajališta na način da je moguće zaključiti koji postotak stanovništva se nalazi unutar područja opsluživanja promatranog kolodvora/stajališta. Također moguće je dobiti podataka o najboljoj ruti između ishodišta putovanja i najbližeg željezničkog kolodvora/stajališta.

#### <span id="page-32-0"></span>**5.6. Izrada modela za analizu rute**

Model za analizu rute/ruta predstavlja bitan segment s pogleda prijevoznika u željezničkom prometu. Prijevozniku je bitno da minimizira vremenske ili novčane troškove, te što veća pristupačnost prema korisniku, kako bi on bio što zadovoljniji pruženom uslugom.

Izradom ovoga modela omogućeno je odrediti najpovoljniju rutu koja će zadovoljiti potrebe korisnika koji je svakodnevno koriste . Na slici 12. prikazana je najpovoljnija ruta prijevoza analiziranog područja.

Prijevoznik može temeljem unesenih podataka odrediti vlastite rute kretanja kako bi, na primjer, obuhvatio što veći broj potencijalnih korisnika. Naravno prijevoznikove rute kretanje

moraju biti u skladu s prijevoznim putom koji može koristiti. Tako na primjer željeznički prijevoznik može odabrati samo one rute na kojima se nalazi željeznička pruga te kolodvori/stajališta. <sup>28</sup>

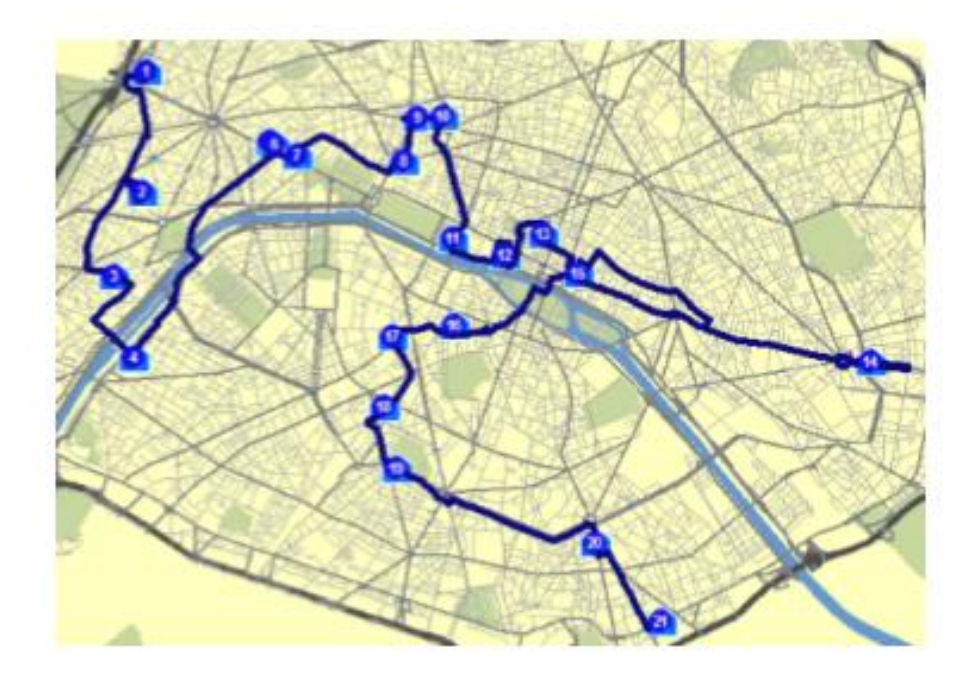

**Slika 12. Prikaz modela najisplativije rute analiziranog područja** 

Izvor: Network-Analyst Tutorial,, 1995-2010 ESRI

#### <span id="page-33-0"></span>**5.7. Opsluživanje niza korisnika s flotom vozila**

Ova metoda koristi se u svrhe kada veliki distributeri koji se bave prijevozom dobara žele analizirati koje rute su im povoljnije, odnosne, kojim rutama će obaviti prijevoz dobara uz minimalno vrijeme putovanja i minimalne troškove.

Ako se za primjer uzme opskrba trgovina određenim tipom robe treba imati na umu da nema svaka trgovina isti kapacitet skladišta, kao što ni kapacitet svakog dostavnog vozila nije isti. To su sve činjenice na koje treba obratiti pozornost tijekom pronalaženja rješenja koje će minimizirati ukupne transportne troškove.

U programu, pomoću unesenih lokacija trgovina, te lokacije distributivnog centra znat će se točne udaljenosti između njih samih. Također, omogućeno je da se za svaku trgovinu unesu podaci kao što su količina robe koju potražuju, vrijeme potrebno kako bi se roba istovarila

<sup>28</sup> : Network-Analyst Tutorial,, 1995-2010 ESRI

te vremenski period unutar kojega je dostava robe moguća. Primjer u tablici 13. prikazuje atribute potrebne za organizaciju prijevoza dobara do odabranih trgovina

| Table<br>日·暑·<br>Stores |                | robe koju treba<br>isporučiti |                    |        | Vrijeme<br>prijevoza | trgovina prihvaća<br>isporuke |            |   |
|-------------------------|----------------|-------------------------------|--------------------|--------|----------------------|-------------------------------|------------|---|
| OBJECTID <sup>*</sup>   |                | SHAPE *                       | <b>NAME</b>        | Demand | <b>ServiceTime</b>   | <b>Time Start1</b>            | TimeEnd1   | ٠ |
| ۲                       |                | Point                         | Store <sub>1</sub> | 1706   | 25                   | 9:00:00 AM                    | 5:00:00 PM |   |
|                         | $\overline{2}$ | Point                         | Store <sub>2</sub> | 1533   | 23                   | 9:00:00 AM                    | 5:00:00 PM | 륔 |
|                         | 3              | Point                         | Store <sub>3</sub> | 1580   | 24                   | 9:00:00 AM                    | 5:00:00 PM |   |
|                         | 4              | Point                         | Store 4            | 1289   | 20                   | 9:00:00 AM                    | 5:00:00 PM |   |
|                         | 5              | Point                         | Store <sub>5</sub> | 1302   | 21                   | 9:00:00 AM                    | 5:00:00 PM |   |
|                         | 6              | Point                         | Store 6            | 1775   | 26                   | 9:00:00 AM                    | 5:00:00 PM |   |
|                         | 7              | Point                         | Store 7            | 1014   | 17                   | 9:00:00 AM                    | 5:00:00 PM |   |
|                         | B.             | Point                         | Store 6            | 1761   | 26                   | 9:00:00 AM                    | 5:00:00 PM |   |
|                         | 9              | Point                         | Store 9            | 1815   | 27                   | 9:00:00 AM                    | 5:00:00 PM |   |

**Slika 13. Prikaz tablice sa potrebnim atributima za organiziranje prijevoza dobara**

Izvor: Network-Analyst Tutorial,, 1995-2010 ESRI

Recimo da distributivni centar ima tri vozila (imat ćemo 3 rute) i određenu količinu koju može prevoziti, ti se podaci također unose u program. Na kraju će se dobiti rješenja koja su najpovoljnija za samog distributera. Na slici 14. prikazane su rute koje su dane kao rješenje distributivnom centru za organizaciju prijevoza dobara.

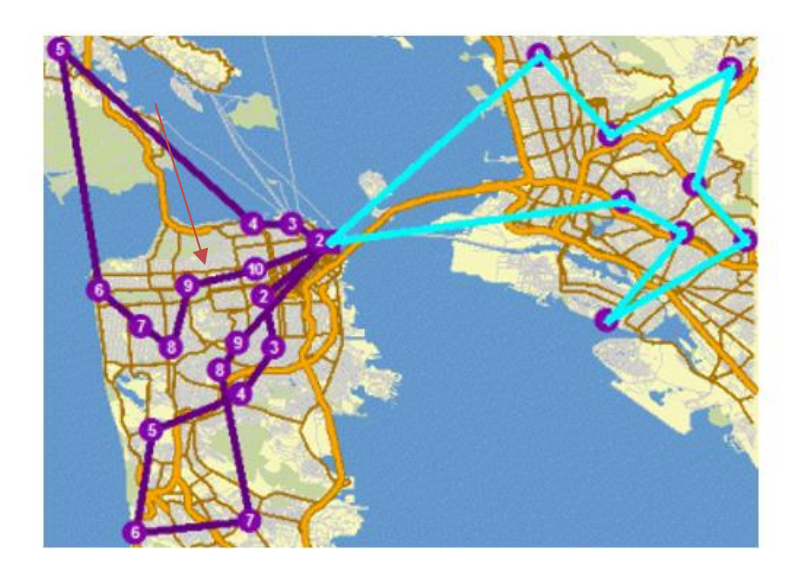

**Slika 14. Prikaz ruta nakon analize područja za odvijanje prijevoza**

Izvor: Network-Analyst Tutorial,, 1995-2010 ESRI

#### <span id="page-35-0"></span>**5.8. Pronalaženje najbolje rute za uslugu prijevoza**

U ovome slučaju rješava se problem prijevoza, odnosno pronalaženja rute koja će omogućiti korisnicima prijevoza da dođu do svojih odredišta. Analizirati će se situacija u kojoj postoji skupina korisnika koji nisu u mogućnosti doći do stajališta javnog gradskog prijevoza. Prijevoz tog dijela korisnika potrebno je organizirati na način da im se omogući veza od ishodišta putovanja do najbližeg stajališta, odnosno u konačnici do odredišta putovanja. .

Potrebno je izračunati vrijeme putovanja korisnika prijevoza od mjesta stanovanja do lociranih stajališta kako bi se mogla napraviti analiza i odrediti najbliže stajalište za svakog pojedinog korisnika.. Također može se unijeti i broj vozila koja su na raspolaganju, adresu svakog putnika koji koristi uslugu, te adresu stajališta na koje želi stići.<sup>29</sup>

#### <span id="page-35-1"></span>**5.9. Odabir optimalnih lokacija pomoću modela lokacije – alokacije**

Pomoću ovoga modela moguće je odrediti optimalne lokacije stajališta koja će generirati najveći broj putnika. Najvažnije je odrediti mjesta gdje se svakodnevno kreće velik broj ljudi kao što su trgovački centri, poslovni objekti, škole, fakulteti i slično.

Kako bi se dobilo optimalno rješenje, potrebno je unijeti točne lokacije stajališta koja bi se sagradila. Radom u programu, program će sam odrediti najpovoljnije lokacije gdje se kreće velik broj ljudi i ponuditi će ta rješenja.<sup>30</sup>

<sup>&</sup>lt;sup>29</sup> Network-Analyst Tutorial,, 1995-2010 ESRI

<sup>30</sup> Network-Analyst Tutorial,, 1995-2010 ESRI

## <span id="page-36-0"></span>6. PRIMJENA GIS TEHNOLOGIJE NA ŽELJEZNIČKI PROMETNI SUSTAV

#### <span id="page-36-1"></span>**6.1. Primjena GIS tehnologije s gledišta upravitelja infrastrukture**

Kada se sustav promatra sa gledišta upravitelja infrastrukture, bitno je da podaci omogućuju praćenje stanja infrastrukture kako bi se mogla redovito i na vrijeme održavati te kako bi bila pouzdana tijekom korištenja/eksploatacije.

Važno je poznavati brzine na pojedinim dionicama pruge, kao i dopuštena osovinska opterećenja. Unesenim podacima može se imati u vidu i zadnje rekonstrukcije provedene na dijelovima pruge, kako je održavana, broj nesreća i slično. U dokumentu "Izvješće o mreži" prikazani su svi podaci bitni upravitelju infrastrukture. Navedene podatke je važno imati u GIS bazi podataka jer tek onda je moguće provoditi neke od ranije spomenutih analiza. Sam program ne znači puno ukoliko nije popraćen odgovarajućom bazom podataka.

Također, moguće je voditi podatke o ŽCP-a (željezničko-cestovnih prijelaza) kao što je broj prijelaza duž neke dionice, održavanje ŽCP, broj nesreća na pojedinim ŽCP-ima i druge vrste podataka. Upravitelju je bitno je da sve važne informacije koje su potrebne i korisne u daljnjim planovima budu na jednome mjestu te da su ti podaci standardizirani. Također je važno da se znaju procedure dodavanja novih podataka i izmjene postojećih.

Organizacije za teške i lake željeznice širom svijeta pretežito su počele primjenjivati geoprostornu tehnologiju na željezničku infrastrukturu i operacije vezane za nju. Bliska integracija prostornih podataka s operativnim sustavima, kao što su SAP, Maximo i MIMS / Ellipse, pomogli su inženjerima i menadžerima da dobiju jasniji uvid u performanse infrastrukture i poboljšaju učinkovitost i sigurnost operacija koje se odvijaju na njima. Ostale ključne poslovne funkcije uključuju sigurnost, upravljanje okolišem, mapiranje, kontrolu buke, upravljanje imovinom i zemljišnim knjigama.<sup>31</sup>

"*London Underground*", dio prijevoza za London, upravlja prvom svjetskom podzemnom putničkom željeznicom. *JNP* (ranije poznat kao *Tube Lines*) koristi inteligentne karte kako bi pružio jasan pregled djela i imovine na tri ključne linije londonske podzemne

<sup>&</sup>lt;sup>31</sup> [http://www.intergraph.com/global/uk/rail.aspx,](http://www.intergraph.com/global/uk/rail.aspx) rujan, 2017.

željeznice. Prikazujući tekstualne podatke kao kartu omogućuju inženjerima vizualizaciju relativnih lokacija i uvjeta linija i infrastrukture te pomažu vidjeti gdje treba što ispraviti.

Što se tiče teške željeznice, na primjeru nacionalne željezničke mreže Italije (*RFI*) može se vidjeti da koriste rješenja *Intergraph®* za razvoj modela interoperabilnih željezničkih mreža za podršku modernizacije nacionalne željezničke infrastrukture.

Njemačka nacionalna tvrtka za upravljanje željezničkom infrastrukturom i najveći pružatelj željezničke infrastrukture u Europi, *DB Netz* ,odabrao je korištenje GIS-a kako bi omogućio povećanje kvalitete podataka i integriteta te korištenje cjelokupnih podataka njihove prostorne infrastrukture.

*High Speed 1* koristila je *GeoMedia* za upravljanje najvećom kupnjom u Velikoj Britaniji, odnosno preuzimanje i restrukturiranje više od 6.500 zemljišnih parcela koje pokrivaju put za 113 km dugu željezničku poveznicu između Londona i Channel tunela.

*VicTrack,* u Australiji je koristio imovinsku bazu podataka u procesu privatizacije zemljišta koje će se dati za korištenje željezničkim operatorima. Danas se ta ista baza podataka koristi za praćenje promjena na tim zemljištima zbog poboljšanja željezničke infrastrukture i razvoja željezničkog zemljišta.<sup>32</sup>

GIS se također koristi diljem svijeta kako bi pomogao u sprečavanju i kontroli onečišćenja. Određene agencije ga koriste kako bi procijenili mogući utjecaj ispuštanja industrijskih plinova na okoliš. Pomoću GIS-a se i održavaju, prate i prikupljaju podaci o ispuštanju zagađujućih tvari.<sup>33</sup>

Sve većim povećanjem stanovništva i gospodarskim rastom dolazi i do povećanja prometa i potražnje za prijevozom što je također dovelo do problema povećanja buke. Buku koje stvara neko prijevozno sredstvo danas predstavlja jedan od najvažnijih vrsta onečišćenja s negativnim učinkom na stanovništvo i okoliš. Zbog svega toga jako je bitno da se znaju granice inteziteta zvuka za udobnost stanovnika u blizini prometnica, sama granica podnošljivosti i ugodnosti zvuka određena je diljem svijeta. Metodologija GIS prostorne analize temeljena je na modelu za prepoznavanje i mapiranje zona koje su osjetljive na utjecaj buke. Pomoću GISa izrađuju se karte za identifikaciju zona koje su pogođene velikom količinom prometne buke,

<sup>&</sup>lt;sup>32</sup> [http://www.intergraph.com/global/uk/rail.aspx,](http://www.intergraph.com/global/uk/rail.aspx) rujan, 2017.

<sup>33</sup> [http://documents.worldbank.org/curated/en/448821468771328388/pdf/multi-page.pdf,](http://documents.worldbank.org/curated/en/448821468771328388/pdf/multi-page.pdf) rujan, 2017.

te se rade analize rješenja kako smanjiti buku i njen negativan utjecaj na ljude. Također se rade analize u koje vrijeme je buka intenzivnija, to su dakle sati vršnog opterećenja prometa (kada ljudi idu na posao i s posla). Dakako buka se ne mora samo stvarati kroz utjecaj velike količine prometa već postoji i ona koja izazvana naletima jakog vjetra na otvorenim područjima i drugo.<sup>34</sup>

#### <span id="page-38-0"></span>**6.2. Planiranje sustava – Prijevoznik/Korisnik**

U GIS sustavu omogućeno je planiranje prijevoza kako bi se korisnicima moglo pružiti što bolja i kvalitetnija usluga. Pomoću unesenih podataka i danog rješenja, mogu se iščitati podaci koji će pomoći prijevozniku da vidi što mu se najviše isplati, da ima što manje troškove cijelog prijevoznog procesa, a da s druge strane usluga bude jednako troškovno i kvalitetno dostupna korisnicima.

Postoje razne aplikacije za korisnike prijevoza koje im pomažu u pronalaženju optimalnog puta do njihovog odredišta. Bilo da koriste osobni automobil, javni prijevoz, bicikl ili idu pješice, aplikacije im pružaju mogućnosti odabira najkraćeg mogućeg puta.

Jedna od njih je *Google Maps* [tehnologija](https://hr.wikipedia.org/wiki/Tehnologija) besplatnih digitalnih mrežnih [karata,](https://hr.wikipedia.org/wiki/Karta) koje čine osnovu mnogih servisa i usluga. Daje mogućnost pregledavanja satelitskih snimaka, planiranja trase putovanja (plana kretanja), lokacija traženih mjesta i drugo.

Dopušta jednostavnu implementaciju na različite [web stranice,](https://hr.wikipedia.org/wiki/Web_stranice) kombiniranje sa drugim aplikacijama, razvoj dodataka i prilagođavanje specifičnim potrebama. Postoji i kao zasebna aplikacija namijenjena instaliranju i korištenju na pojedinim osobnim računalima sa vezom na [Internet,](https://hr.wikipedia.org/wiki/Internet) *[Google Earth](https://hr.wikipedia.org/wiki/Google_Earth)*, virtualni globus i drugima. 35

Aplikacija *Maps.Me* također je jedna od mnogih koja svojim korisnicima pojednostavljuje pronalazak optimalnog puta do svojih odredišta. Pruža usluge čak i kada korisnik nema pristup mreži pomoću podataka *OpenStreetMap*. *Maps.me* su osnovali Yury Melnichek, Alexander Borsuk i Viktor Govako. Pod vodstvom Alexander-a *MapsWithMe* je dobio prvih 2.5 milijuna

<sup>&</sup>lt;sup>34</sup> [https://link.springer.com/article/10.1007/s11707-017-0615-6,](https://link.springer.com/article/10.1007/s11707-017-0615-6) rujan, 2017.

<sup>35</sup> [https://hr.wikipedia.org/wiki/Google\\_Maps,](https://hr.wikipedia.org/wiki/Google_Maps) rujan, 2017.

korisnika širom svijeta. Yury Melnichek vodio je projekt od studenog 2013. do travnja 2016. dok ga nije preuzeo Evgenija Lisovskiy.<sup>36</sup>

#### <span id="page-39-0"></span>**6.2.1. Gravitacijsko područje**

Jedna od metoda analiziranja prometnog procesa omogućuje da se vidi gravitacijsko područje koje obuhvaća, na primjer, putničko stajalište. Ova metoda pomaže da uvidi broj potencijalnih korisnika i na temelju dobivenih podataka zna se gdje se više isplati pružiti uslugu prijevoza.

Očito je da će na mjestima poput centra grada, poslovnih objekata, škola, fakulteta i slično biti najviše kretanja potencijalnih korisnika. Tom metodom lako se dolazi do zaključka što će se i kako poduzeti da bi na tim mjestima, s velikom gravitacijom ljudi, bile ponuđene usluge javnoga prijevoza koje će odgovarati kako davatelju usluga tako i korisnicima.

Kada se u program ubace svi potrebni podaci koji će omogućiti provođenje analize, odnosno kada se naprave "*Layers-i*" koji će se prikazati na mapi, pomoću "*Network Analyst*"-a će se napraviti područje opsluživanja odabranog stajališta. (N*ew Service Area)*.

Na slici 15. prikazana je izrada "*New Service Area*. Nakon što se učitaju sva željeznička stajališta, moguće je od svih učitanih odabrati samo jedno za koje se želi napraviti analiza. Nakon odabira jednog željezničkog stajališta, za analiziranje je potrebno odrediti udaljenosti koje će prikazati granice odabranog područja opsluživanja S time će se osigurati da će se sve rješavati unutar tih zadanih granica.. Postoji mogućnost odabira neke vremenske ili prostorne udaljenosti. Slika 16. prikazuje rješavanje analize pomoću prostorne udaljenosti (800; 1000; 2000 m).

<sup>36</sup> [https://en.wikipedia.org/wiki/Maps.me,](https://en.wikipedia.org/wiki/Maps.me) rujan, 2017.

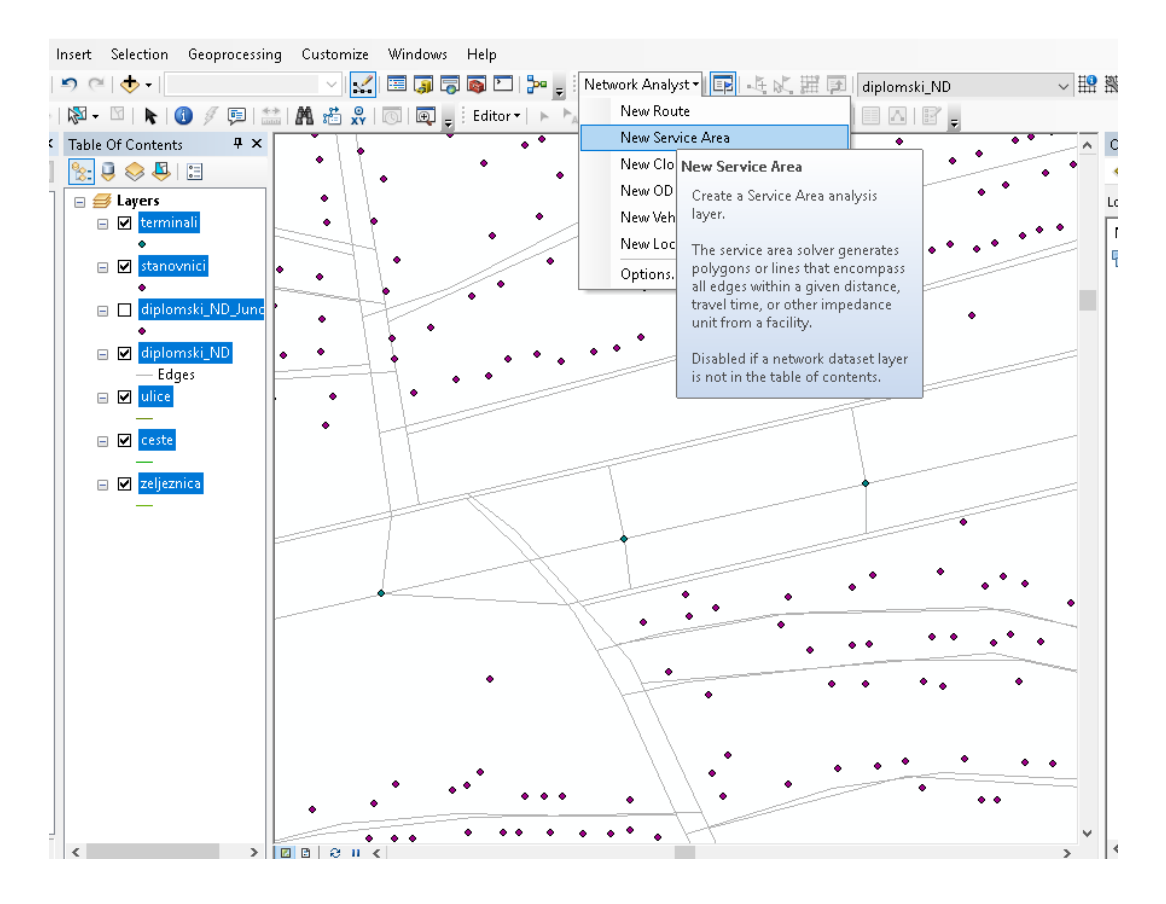

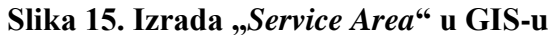

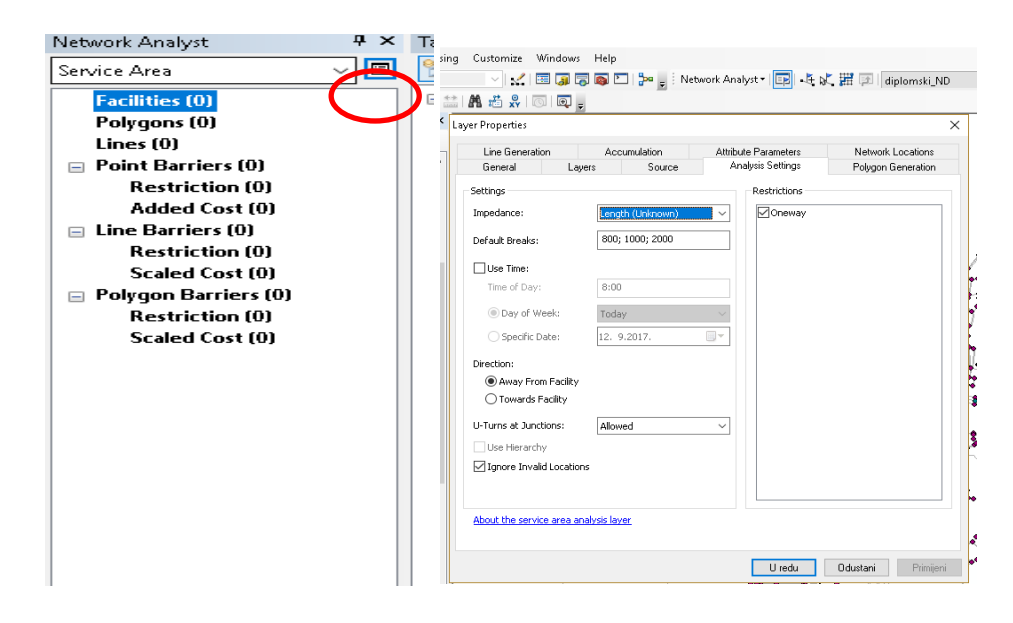

**Slika 16. Prikaz unosa podataka za obuhvata područja koje analiziramo**

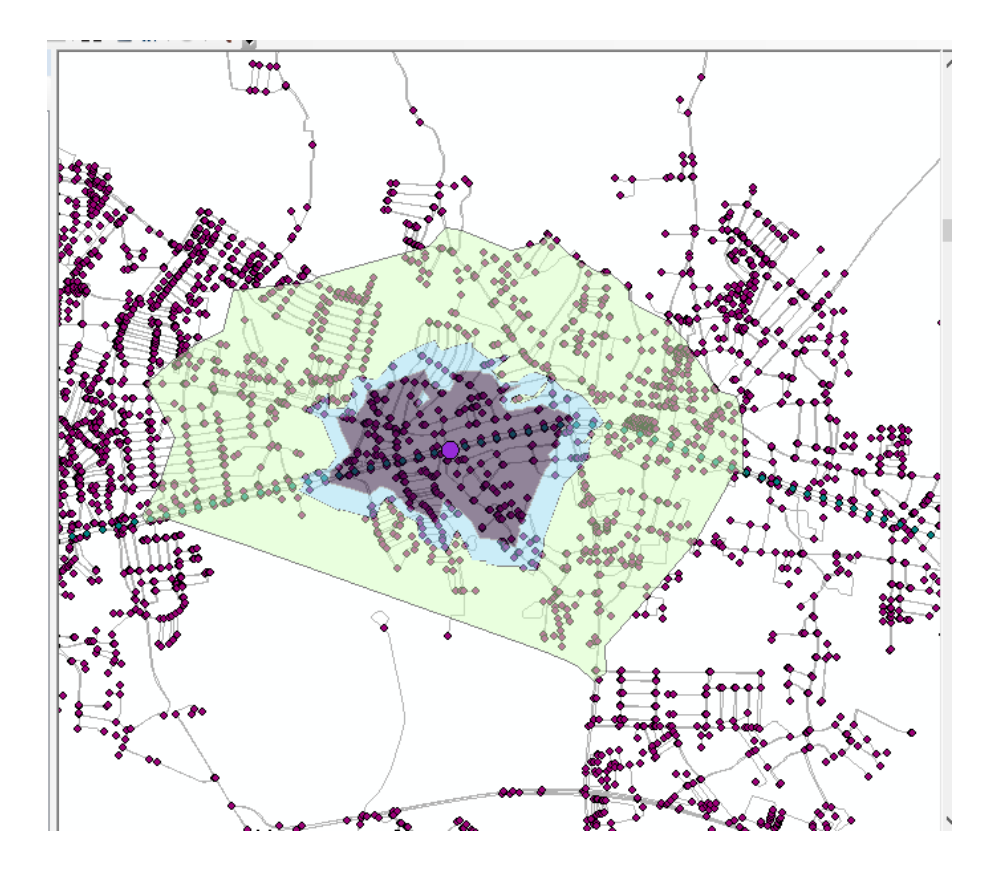

**Slika 17. Prikaz dosega analiziranog područja**

Na slici 17, ljubičastim kružićem označeno je jedno od stajališta duž željezničke pruge grada Zagreba. Lijevo i desno od odabranog stajališta označena su ostala stajališta koja se nalaze duž odabrane dionice. Po priloženom se može vidjeti koliko stanovništva otprilike se zahvaća u razmaku od 800, 1000, 2000 metara od postaje. Svako zahvaćeno područje označeno je drukčijom bojom kako bi se bolje razaznale rubovi odnosno granice područja.

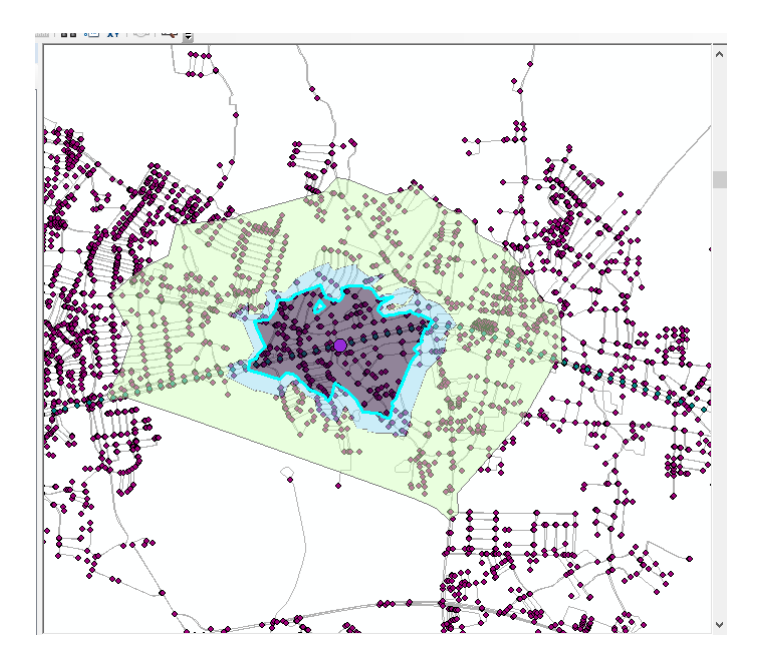

**Slika 18. Dohvat područja unutar 800 metara**

Na slici 18. sivom bojom vidljivo je koliko područja zahvaća domet od 800 metara oko putničkog stajališta. Pretpostavlja se da će putnici u ovome djelu moći do stajališta doći pješice bez ikakvih problema ili nekih mogućih prepreka. Rubovi zadanog dosega označeni su plavom linijom.

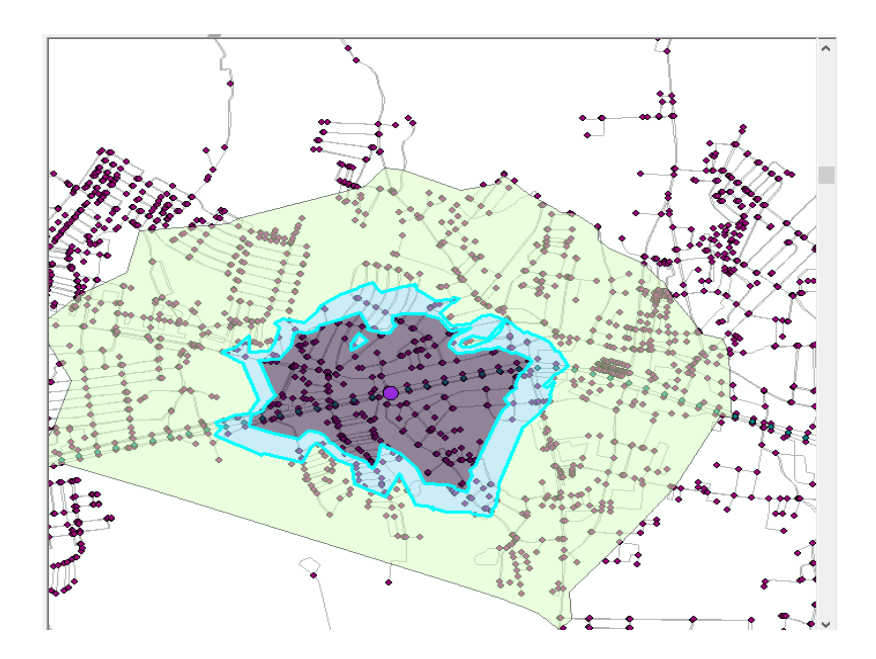

**Slika 19. Dohvat područja unutar 1000 metara**

Područje označeno plavom bojom pokazuje dohvat od 1000 metara od putničkog stajališta. Linija dosega označena je plavom bojom. Putnici koji se nalaze unutar promatranog područja moći će do stajališta stići pješice ili vožnjom na biciklu.

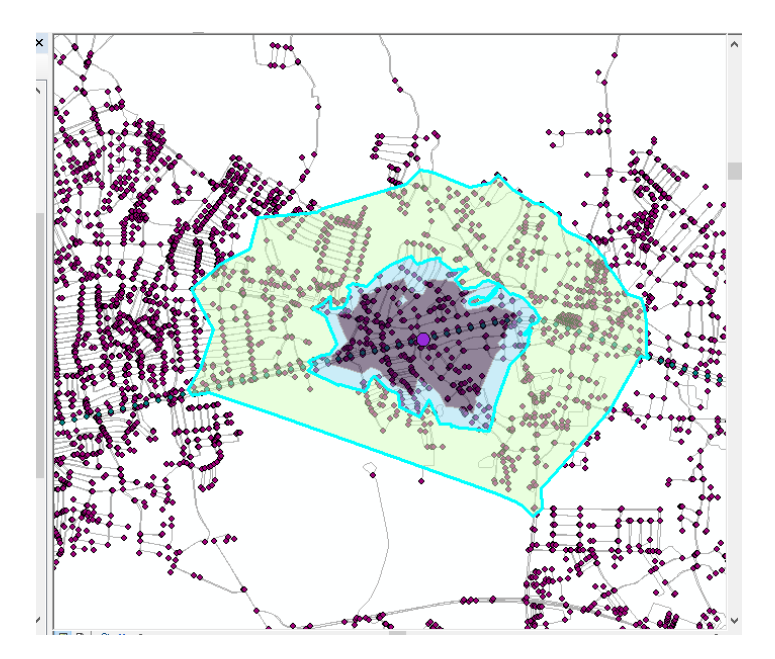

**Slika 20. Dohvat područja unutar 2000 metara**

Zelenom bojom označeno je područje dosega od 2000 metara od putničkoga stajališta. Rubovi dosega također su označeni plavom linijom kao i na dva prethodna slučaja. Putnici će biti u mogućnosti na stajalište stići vožnjom s biciklom ili osobnim automobilom. Što se tiče područja izvan plavih linija, odnosno sve više od 2000 metara, putnicima će vjerojatno biti lakše na odredište stajališta stići pomoću samo osobnih automobila ili uporabom nekog drugog oblika javnoga prijevoza.

Osim atributa udaljenosti moguće je koristiti i vrijeme putovanja za izračun područja obuhvata. . Za promatranu mrežu poznate su duljine svih lukova, a za brzinu pješačenja uzet je iznos od 5 km/h koji se smatra prosječnom brzinom pješačenja. Na temelju tih podataka moguće je dobiti točno vrijeme pješačenja na svakom pojedinom luku. Budući da je poznata brzina kretanja, a time i vrijeme pješačenja, definirana impedancija mreže izražena je kao vrijeme pješačenja. Za izračun vrijednosti potencijalne lokacije mora se najprije izračunati područje koje može opslužiti potencijalna lokacija, odnosno područje od kojega je dostupnost potencijalnog terminala unutar zadanog otpora mreže. To područje se naziva područje pokrivenosti (*eng. catchment area*)

Metodologija koja je korištena za izračun područja pokrivenosti za pješake može se također koristiti za bicikliste, samo što je potrebno nacrtati mrežu biciklističkih staza i definirati prosječnu brzinu vožnje bicikla. Postoje li detaljni podaci, moguće je definirati i točnu brzinu vožnje bicikla na svakom pojedinom segmentu, no izrada takve baze podataka zahtijeva mnogo više vremena. <sup>37</sup>

#### <span id="page-44-0"></span>**6.2.2. Broj potencijalnih korisnika**

**.** 

Broj korisnika usluge je vrlo bitan u pogledu uvođenja neke nove dionice. Važno je da imamo dovoljan broj potencijalnih korisnika koji će svakodnevno koristit usluge javnoga prijevoza za obavljanje svojih obaveza. Također u slučaju kada ispitujemo trenutno stanje na nekom području, ako smatramo da nema smisla da, na primjer, na njemu postoji stajalište jer je premalen broj korisnika koji će je koristiti svakodnevno.

Na slici 21. označeni su kućni brojevi unutar promatranog područja. Plavim kružićima označeni su naši potencijalni korisnici, dok manjim kružićima ljubičaste boje označeni su korisnici koji nisu u okviru područja stajališta. Pomoću podataka o stanovanju na našem obuhvaćenom području moći ćemo dobiti povratnu informaciju koliki je broj korisnika kojima je dostupno označeno stajalište kako je označeno na slici 22 .

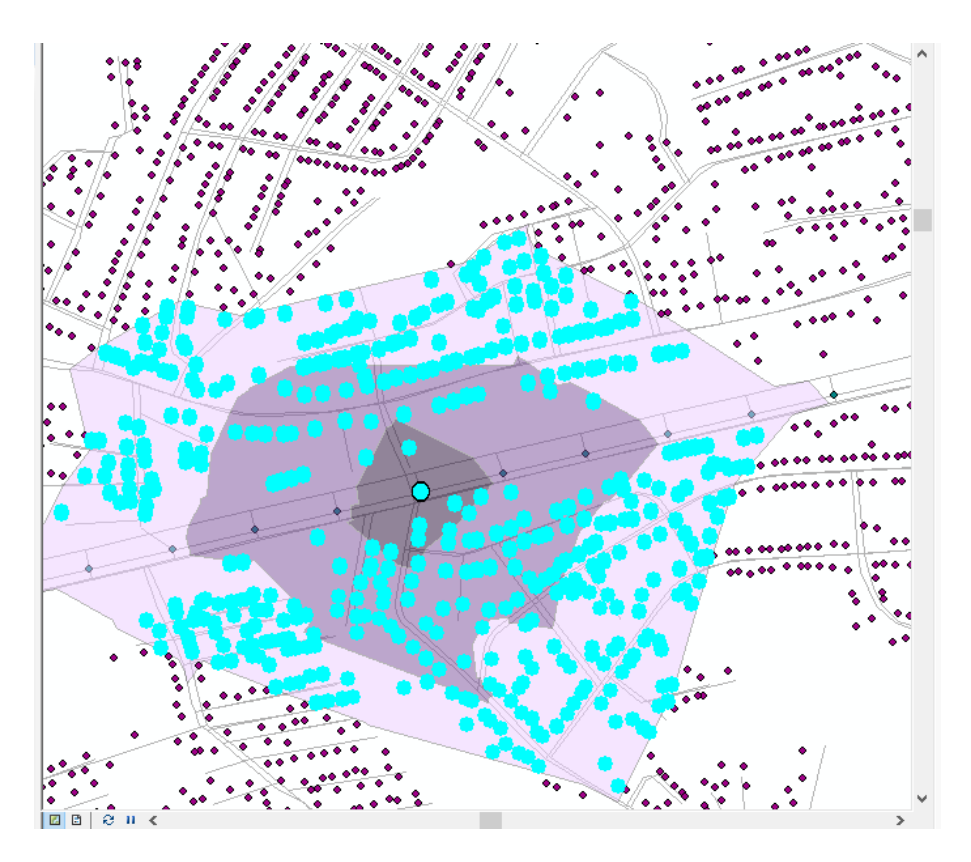

**Slika 21. Prikaz potencijalnih korisnika u analiziranom području** 

<sup>37</sup> Petrović, M.: Planiranje lokacije intermodalnih putničkih terminala u gradsko-prigradskom željezničkom prijevozu, doktorski rad, sveučilište u Zagrebu, Fakultet prometnih znanosti, Zagreb, 2013

U prikazanoj tablici ( Slika 22.) vidljiv je stvarni broj stambenih objekata koji se nalaze unutar područja obuhvata. Iz tog podatke je moguće dobiti i broj stanovnika ukoliko je poznato koliko stanovnika živi u jednom stambenom objektu.

|              | ×<br>Destinations                                                     |              |             |                 |                  |                 |                        |  |  |
|--------------|-----------------------------------------------------------------------|--------------|-------------|-----------------|------------------|-----------------|------------------------|--|--|
|              | <b>ObjectID</b>                                                       | <b>Shape</b> | Name        | <b>SourcelD</b> | <b>SourceOID</b> | <b>PosAlong</b> | <b>SideOfEd</b>        |  |  |
|              |                                                                       | Point        | Location 1  | stanovnici      | 66268            | 0               | Left S                 |  |  |
|              | 2                                                                     | Point        | Location 2  | stanovnici      | 66405            | 0               | Left S                 |  |  |
|              | 3.                                                                    | Point        | Location 3  | stanovnici      | 66406            | 0               | Left S                 |  |  |
|              | 4                                                                     | Point        | Location 4  | stanovnici      | 66407            | 0               | Left S                 |  |  |
|              | 5                                                                     | Point        | Location 5  | stanovnici      | 66408            | 0               | Left S                 |  |  |
|              | 6                                                                     | Point        | Location 6  | stanovnici      | 66410            | 0               | Left 9                 |  |  |
|              | 7                                                                     | Point        | Location 7  | stanovnici      | 66411            | 0               | Left S                 |  |  |
|              | 8                                                                     | Point        | Location 8  | stanovnici      | 66412            | 0               | Left S                 |  |  |
|              | 9                                                                     | Point        | Location 9  | stanovnici      | 66671            | 0               | Left S                 |  |  |
|              | 10                                                                    | Point        | Location 10 | stanovnici      | 66672            | 0               | Left S                 |  |  |
|              | 11                                                                    | Point        | Location 11 | stanovnici      | 66673            | 0               | Left 9                 |  |  |
|              | 12                                                                    | Point        | Location 12 | stanovnici      | 66674            | 0               | Left S                 |  |  |
|              | 13                                                                    | Point        | Location 13 | stanovnici      | 66675            | 0               | Left S                 |  |  |
|              | 14                                                                    | Point        | Location 14 | stanovnici      | 66676            | 0               | Left S                 |  |  |
|              | 15                                                                    | Point        | Location 15 | stanovnici      | 66677            | 0               | Left S                 |  |  |
|              | 16                                                                    | Point        | Location 16 | stanovnici      | 66678            | 0               | Left S                 |  |  |
|              | 17                                                                    | Point        | Location 17 | stanovnici      | 66679            | 0               | Left S                 |  |  |
|              | 18                                                                    | Point        | Location 18 | stanovnici      | 66680            | 0               | Left S                 |  |  |
|              | 19.                                                                   | Point        | Location 19 | stanovnici      | 66681            | 0               | Left $\epsilon$ $\vee$ |  |  |
| ∢            |                                                                       |              |             |                 |                  |                 | ⋗                      |  |  |
|              | (1 out of 423 Selected)<br>$\mathbf{1}$<br>$\blacktriangleright$<br>и |              |             |                 |                  |                 |                        |  |  |
| Destinations |                                                                       |              |             |                 |                  |                 |                        |  |  |

**Slika 22. Tablica potencijalnih korisnika na promatranom području**

Također se da iščitati i koliki broj korisnika ne ulazi pod područje pokrivenosti kako je prikzano na slici tablice 24., to jest, koliko njih je izvan dosega stajališta, odnosno udaljenije od najvećih promatranih 2000 metara. Korisnici kojima je putničko stajalište izvan dosega , pretpostavlja se, neće koristiti isto zbog velike udaljenosti od mjesta stanovanja ili će u slučaju da ga koriste do njega morati doći osobnim automobilom ili nekim drugim javnim prijevoznim sredstvom (npr. autobus).

Plavim kružićima na slici 23. jasno su označeni kućni brojevi koji ne spadaju u promatrano područje obuhvata .

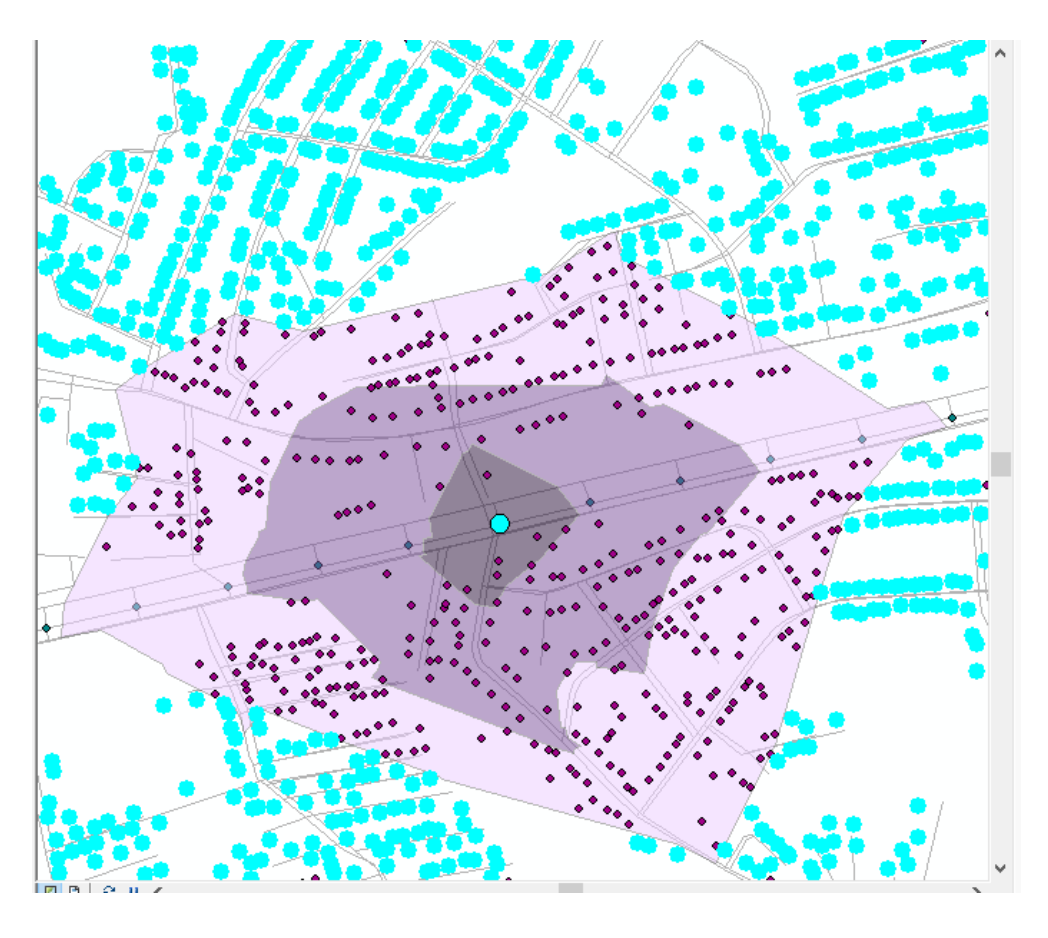

**Slika 23. Prikaz označenih korisnika koji se nalaze izvan dosega našeg područja**

|   | OBJECTID 1*    | Shape * | <b>OBJECTID</b> | <b>Status</b>  | <b>TextString</b>      | Angle                | Ime naseli       | <b>IME SLUZBE</b>              |                 |
|---|----------------|---------|-----------------|----------------|------------------------|----------------------|------------------|--------------------------------|-----------------|
|   |                | Point   |                 | $\overline{0}$ | 3                      | $-120,728247$        | <b>SESVETE</b>   | ULICA IVE POLITEA              | M               |
|   | $\overline{2}$ | Point   | 2               | 0.             | 5                      | $-115,84511$         | <b>SESVETE</b>   | ULICA IVE POLITEA              | M               |
|   | 3              | Point   | 3               | 0              | 7                      | - 108,40538 SESVETE  |                  | ULICA IVE POLITEA              | M               |
|   | 4              | Point   | 4               | Ō.             | 9                      | - 114,163542 SESVETE |                  | ULICA IVE POLITEA              | M               |
|   | 5              | Point   | 5               | 0              | 15                     | - 123,06053 SESVETE  |                  | ULICA IVE POLITEA              | M               |
|   | 6              | Point   | 6               | o.             | 13                     | - 121,333527         | <b>SESVETE</b>   | <b>ULICA IVE POLITEA</b>       | M               |
|   |                | Point   | 7               | ٥              | 39                     | 165,000082 SESVETE   |                  | RADNIČKA ULICA                 | R/              |
|   | 8              | Point   | 8               | o              | 39A                    | 165,000082 SESVETE   |                  | RADNIČKA ULICA                 | R/              |
|   | 9              | Point   | 9               | o              | 39B                    | 165,000082 SESVETE   |                  | RADNIČKA ULICA                 | RA              |
|   | 10             | Point   | 10              | 0              | 1                      | - 34,027214 SESVETE  |                  | ULICA PETRA SVAČIĆA            | PE              |
|   | 11             | Point   | 11              | 0              | 12                     | $-17,538543$         | CERJE            | PODOLNICA                      | PC              |
|   | 12             | Point   | 12              | o.             | 14                     | - 26,853676 CERJE    |                  | PODOLNICA                      | PC              |
|   | 13             | Point   | 13              | 0              | 16                     | - 2.575088 CERJE     |                  | PODOLNICA                      | PC              |
|   | 14             | Point   | 14              | 0              | 18                     | $-10,593638$         | CERJE            | PODOLNICA                      | PC              |
|   | 15             | Point   | 15              | 0.             | 20                     | $-16,103554$         | CERJE            | PODOLNICA                      | PC              |
|   | 16             | Point   | 16              | o              | 20A                    | $-2.270385$          | CERJE            | PODOLNICA                      | PC              |
|   | 17             | Point   | 17              | 0              | 5                      | $-42,999152$         | SOBLINEC         | <b>ISTARSKA ULICA</b>          | $\overline{1S}$ |
|   | 18             | Point   | 18              | 0              | 7                      | -42,999152 SOBLINEC  |                  | <b>ISTARSKA ULICA</b>          | IS <sup>-</sup> |
|   | 19             | Point   | 19              | 0              | 50                     | -115,091437 SESVETE  |                  | ULICA PERE PIRKERA             | PE              |
|   | 20             | Point   | 20              | 0              | 52                     | - 118,999399 SESVETE |                  | ULICA PERE PIRKERA             | PE              |
|   | 21             | Point   | 21              | o.             | 5 <sub>G</sub>         |                      | 65,28671 SESVETE | ULICA PERE PIRKERA II. ODVOJAK | PE              |
|   | 22             | Point   | 22              | o              | 9F                     | 65.285044 SESVETE    |                  | ULICA PERE PIRKERA II. ODVOJAK | PE              |
|   | 23             | Point   | 23              | 0              | 9G                     | 65.284277            | <b>SESVETE</b>   | ULICA PERE PIRKERA II. ODVOJAK | PE              |
|   | 24             | Point   | 24              | 0              | 13                     | 64,929054            | <b>SESVETE</b>   | ULICA PERE PIRKERA II. ODVOJAK | PE              |
|   | 25             | Point   | 25              | 0              | 11                     | 90,874607            | <b>SESVETE</b>   | TRG NIKOLE TESLE               | TR              |
|   | 26             | Point   | 26              | 0              | 13                     | 42.908366            | <b>SESVETE</b>   | TRG NIKOLE TESLE               | <b>TR</b>       |
|   | 27             | Point   | 27              | 0.             | 15                     |                      | $-3,19$ SESVETE  | TRG NIKOLE TESLE               | $TR \vee$       |
|   |                |         | $\overline{1}$  |                | سيما المست             |                      |                  |                                |                 |
| ≺ |                |         |                 |                |                        |                      |                  |                                |                 |
| н |                | Ħ.      | (8502)          |                | out of 95639 Selected) |                      |                  |                                |                 |
|   |                |         |                 |                |                        |                      |                  |                                |                 |
|   | stanovnici     |         |                 |                |                        |                      |                  |                                |                 |

**Slika 24. Tablica s brojem korisnika koji se ne nalaze u našem promatranom području**

## <span id="page-47-0"></span>ZAKLJUČAK

Sve većom potražnjom za prijevozom putnika i/ili robe, odnosno tereta, javlja se i sve veća potreba za prometnim planiranjem kako bi se riješili problemi vezani za uslugu prijevoza te kako bi se isto tako predvidjeli mogući prometni zahtjevi u budućnosti. Probleme iz domene željezničkog prometnog sustava moguće je riješiti primjenom GIS tehnologije u onoj mjeri u kojoj je dostupna dobra baza podataka kako bi ishod rezultata i rješenja bio prihvatljiv.

U radu su prvo opisane značajke željezničkog prometnog sustava i to kroz upravitelja infrastrukture te operatere u putničkom i teretnom prijevozu. Nakon ovog dijela objašnjeno je šta GIS sustav predstavlja te kakve probleme pomaže riješiti. Poseban naglasak je dan na problemima vezanima uz prometni sustav. Samo rješavanje problema, kao i analize koje je moguće napraviti u GIS u velikoj mjeri ovise o dostupnim ulaznim bazama podataka. Ako postoje odgovarajuće baze, GIS znatno pomaže korisnicima, prijevoznicima te upraviteljima infrastrukture.

Modul za analiziranje prometnih mreža (*eng. Network Analyst*) moguće je koristiti kako bi se procijenio broj potencijalnih korisnika kojima je dostupan željeznički kolodvor unutar definiranog vremena dolaska s obzirom na dostupne načine prijevoza. Osim navedenog moguće je analizirati i područje pokrivenosti nekog terminala odnosno putničkoga stajališta, vrijeme putovanja, praćenje podataka vezanih za željezničku infrastrukturu kako bi se vodilo računa o njenom održavanju i ostalo.

Korištenjem modula za analiziranje prometnih mreža na primjeru Grada Zagreba, odnosno, točnije sa ulaznim podacima vezanim za Grada Zagreb napravljen je izračun gravitacijskog područja željezničkog kolodvora u smislu površine koju obuhvaća. Osim navedenog, izračunat je i broj potencijalnih korisnika koji se nalaze u jednom takvom gravitacijskom području kolodvora.

Ovaj način predstavlja lakši način vođenja i analiziranja prometnog planiranja. Također je brži, efikasniji te pouzdaniji od drugih načina, a najvažnije od svega primjenjiv je u stvarnom prostoru i vremenu.

### <span id="page-48-0"></span>LITERATURA

- 1. Petrović, M.: Planiranje lokacije intermodalnih putničkih terminala u gradskoprigradskom željezničkom prijevozu, doktorski rad, Sveučilište u Zagrebu, Fakultet prometnih znanosti, Zagreb, 2013.
- 2. URL[:http://www.fpz.unizg.hr/ztos/PRSUS/Uvod.pdf,](http://www.fpz.unizg.hr/ztos/PRSUS/Uvod.pdf) svibanj, 2017.
- 3. URL[:http://www.enciklopedija.hr/natuknica.aspx?id=67681,](http://www.enciklopedija.hr/natuknica.aspx?id=67681) svibanj, 2017.
- 4. URL[:http://www.mppi.hr/default.aspx?id=7413,](http://www.mppi.hr/default.aspx?id=7413) svibanj, 2017.
- 5. URL[:http://www.hzpp.hr/tvrtka?m=294&r=294,](http://www.hzpp.hr/tvrtka?m=294&r=294) svibanj, 2017.
- 6. URL[:http://www.hzcargo.hr/default.aspx?id=21,](http://www.hzcargo.hr/default.aspx?id=21) svibanj, 2017.
- 7. UR[Lhttp://www.hzinfra.hr/?page\\_id=379,](http://www.hzinfra.hr/?page_id=379) svibanj, 2017.
- 8. UR[Lhttp://www.geofoto.hr/index.php/hr/geoinformacijski-sustavi.html,](http://www.geofoto.hr/index.php/hr/geoinformacijski-sustavi.html) lipanj, 2017.
- 9. UR[Lhttps://hr.wikipedia.org/wiki/Geografski\\_informacijski\\_sustav,](https://hr.wikipedia.org/wiki/Geografski_informacijski_sustav) lipanj, 2017.
- 10. URL[:http://www.rst2.edu/ties/gentools/comp\\_gis.html,](http://www.rst2.edu/ties/gentools/comp_gis.html) lipanj, 2017.
- 11. URLhttp://www.geofoto.hr/index.php/hr/geoinformacijski-sustavi.htmllipanj, 2017.
- 12. UR[Lhttp://www.gis.ba/primjena-gis-a/,](http://www.gis.ba/primjena-gis-a/) srpanj, 2017.
- 13. Network-Analyst Tutorial,, 1995-2010 ESRI
- 14. [URL:http://www.geofoto.hr/index.php/hr/geoinformacijski-sustavi.html,](http://www.geofoto.hr/index.php/hr/geoinformacijski-sustavi.html) srpanj, 2017.
- 15. URL[:https://www.google.hr/search?q=gisu+primjeni+za+naftu&source=lnms&tbm=is](https://www.google.hr/search?q=gisu+primjeni+za+naftu&source=lnms&tbm=isch&sa=X&ved=0ahUKEwi-tOr6ntrUAhVBRhQKHdSQDgYQ_AUICigB&biw=1366&bih=662#tbm=isch&q=gis++for+oil&imgrc=BtFWdL14ATnt5M) [ch&sa=X&ved=0ahUKEwi](https://www.google.hr/search?q=gisu+primjeni+za+naftu&source=lnms&tbm=isch&sa=X&ved=0ahUKEwi-tOr6ntrUAhVBRhQKHdSQDgYQ_AUICigB&biw=1366&bih=662#tbm=isch&q=gis++for+oil&imgrc=BtFWdL14ATnt5M)[tOr6ntrUAhVBRhQKHdSQDgYQ\\_AUICigB&biw=1366&bih=662#tbm=isch&q=gis](https://www.google.hr/search?q=gisu+primjeni+za+naftu&source=lnms&tbm=isch&sa=X&ved=0ahUKEwi-tOr6ntrUAhVBRhQKHdSQDgYQ_AUICigB&biw=1366&bih=662#tbm=isch&q=gis++for+oil&imgrc=BtFWdL14ATnt5M) [++for+oil&imgrc=BtFWdL14ATnt5M:](https://www.google.hr/search?q=gisu+primjeni+za+naftu&source=lnms&tbm=isch&sa=X&ved=0ahUKEwi-tOr6ntrUAhVBRhQKHdSQDgYQ_AUICigB&biw=1366&bih=662#tbm=isch&q=gis++for+oil&imgrc=BtFWdL14ATnt5M), srpanj, 2017.
- 16. URL[:http://help.arcgis.com/en/arcgisdesktop/10.0/help/index.html#/What\\_is\\_a\\_netwo](http://help.arcgis.com/en/arcgisdesktop/10.0/help/index.html#/What_is_a_network_dataset/004700000007000000/) [rk\\_dataset/004700000007000000/,](http://help.arcgis.com/en/arcgisdesktop/10.0/help/index.html#/What_is_a_network_dataset/004700000007000000/) kolovoz, 2017.
- 17. URL[:http://help.arcgis.com/en/arcgisdesktop/10.0/help/index.html#/Route\\_analysis/00](http://help.arcgis.com/en/arcgisdesktop/10.0/help/index.html#/Route_analysis/004700000045000000/) [4700000045000000/,](http://help.arcgis.com/en/arcgisdesktop/10.0/help/index.html#/Route_analysis/004700000045000000/) kolovoz, 2017.
- 18. URL[:http://help.arcgis.com/en/arcgisdesktop/10.0/help/index.html#/Barriers/0047000](http://help.arcgis.com/en/arcgisdesktop/10.0/help/index.html#/Barriers/004700000056000000/) [00056000000/,](http://help.arcgis.com/en/arcgisdesktop/10.0/help/index.html#/Barriers/004700000056000000/) rujan, 2017.
- 19. URL[:http://desktop.arcgis.com/en/arcmap/latest/extensions/network-analyst/od-cost](http://desktop.arcgis.com/en/arcmap/latest/extensions/network-analyst/od-cost-matrix.htm)[matrix.htm,](http://desktop.arcgis.com/en/arcmap/latest/extensions/network-analyst/od-cost-matrix.htm) rujan, 2017.
- 20. URL[:https://www.agroklub.com/agropedija/transport/zeljeznicka-infrastruktura-63/,](https://www.agroklub.com/agropedija/transport/zeljeznicka-infrastruktura-63/) rujan, 2107.
- 21. URL[:http://www.intergraph.com/global/uk/rail.aspx,](http://www.intergraph.com/global/uk/rail.aspx) rujan, 2017.
- 22. URL[:https://hr.wikipedia.org/wiki/Google\\_Maps,](https://hr.wikipedia.org/wiki/Google_Maps)rujan, 2017.
- 23. :URL[:https://en.wikipedia.org/wiki/Maps.me,](https://en.wikipedia.org/wiki/Maps.me) rujan, 2017
- 24. URL[:http://documents.worldbank.org/curated/en/448821468771328388/pdf/multi](http://documents.worldbank.org/curated/en/448821468771328388/pdf/multi-page.pdf)[page.pdf,](http://documents.worldbank.org/curated/en/448821468771328388/pdf/multi-page.pdf) rujan, 2017.
- 25. URL[:https://link.springer.com/article/10.1007/s11707-017-0615-6,](https://link.springer.com/article/10.1007/s11707-017-0615-6)rujan, 2017.

### <span id="page-50-0"></span>POPIS SLIKA

- 1. Slika 1.Mreža željeznice u RH
- 2. Slika 2. Geografski informacijski sustav
- 3. Slika 3. Procjena rizika od izlijevanja nafte na obalnim područjima GIS-a Akwa Ibom State, Nigerija
- 4. Slika 4. Mreža ulica s pripadajućim atributima
- 5. Slika 5. Prikaz kućnih brojeva na odabranom području
- 6. Slika 6.Prikaz rute u GIS-u
- 7. Slika 7. Prikaz najbolje rute na nekom području od točke A do točke B
- 8. Slika 8. Prikaz promjene rute zbog barijere na putu
- 9. Slika 9. Prikaz promjene rute zbog dodatnog troška pri prelasku pružne građ
- 10. Slika 10. Prikaz promjene rute zbog zabrane kretanja na određenom djelu
- 11. Slika 11. Prikaz najmanjih troškovnih staza (ruta) između odabranih gradova
- 12. Slika 12. Prikaz modela najisplativije rute analiziranog područja
- 13. Slika 13. Prikaz tablice sa potrebnim atributima za organiziranje prijevoza dobara
- 14. Slika 14. Prikaz ruta nakon analize područja za odvijanje prijevoza
- 15. Slika 15. Izrada "*Service Area*" u GIS-u
- 16. Slika 16. . Prikaz unosa podataka za dohvat područja koje analiziramo
- 17. Slika 17. Prikaz dosega analiziranog područja
- 18. Slika 18. Dohvat područja unutar 500 metara
- 19. Slika 19. Dohvat područja unutar 800 metara
- 20. Slika 20. Dohvat područja unutar 1200 metara
- 21. Slika 21. Prikaz potencijalnih korisnika u analiziranom području
- 22. Slika 22. Tablica potencijalnih korisnika na promatranom području
- 23. Slika 23. Prikaz označenih korisnika koji se nalaze izvan dosega našeg područja
- 24. Slika 24. Tablica s brojem korisnika koji se ne nalaze u našem promatranom području

## <span id="page-51-0"></span>POPIS KRATICA

- 1. SAP AG njemačka tvrtka, jedna od najvećih svjetski proizvođača softwera
- 2. Maximo softversko rješenje za upravljanje imovinom poduzeća koje proizvodi IBM
- 3. Mincom Ellipse potpuno integrirani aplikacijski program Enterprise Asset Management (EAM) koji pruža potpunu vidljivost i upravljanje sredstvima u kapitalno intenzivnim industrijama (rudarstvo, komunalne usluge, obrana, promet , vlada)
- 4. Tube Lines poznata kao "Infraco JNP" (pripajanje tvrtke Infrastructure + Company), je društvo za upravljanje imovinom, odgovorno za održavanje, obnovu i nadogradnju infrastrukture, uključujući kolosijeke, vlakove, signale, civilni rad i postaje od tri londonske podzemne linije.
- 5. RFI Rete Ferroviaria Italiana
- 6. Intergrapf® vodeći svjetski proizvođač inženjerskog softvera koji omogućuje pametnije dizajniranje i upravljanje postrojenjima, i objektima
- 7. High Speed 1 sekcija za pruge velikih brzina u Velikoj Britaniji
- 8. Vic Track naziv za korporaciju Victorian Rail Track u Australiji